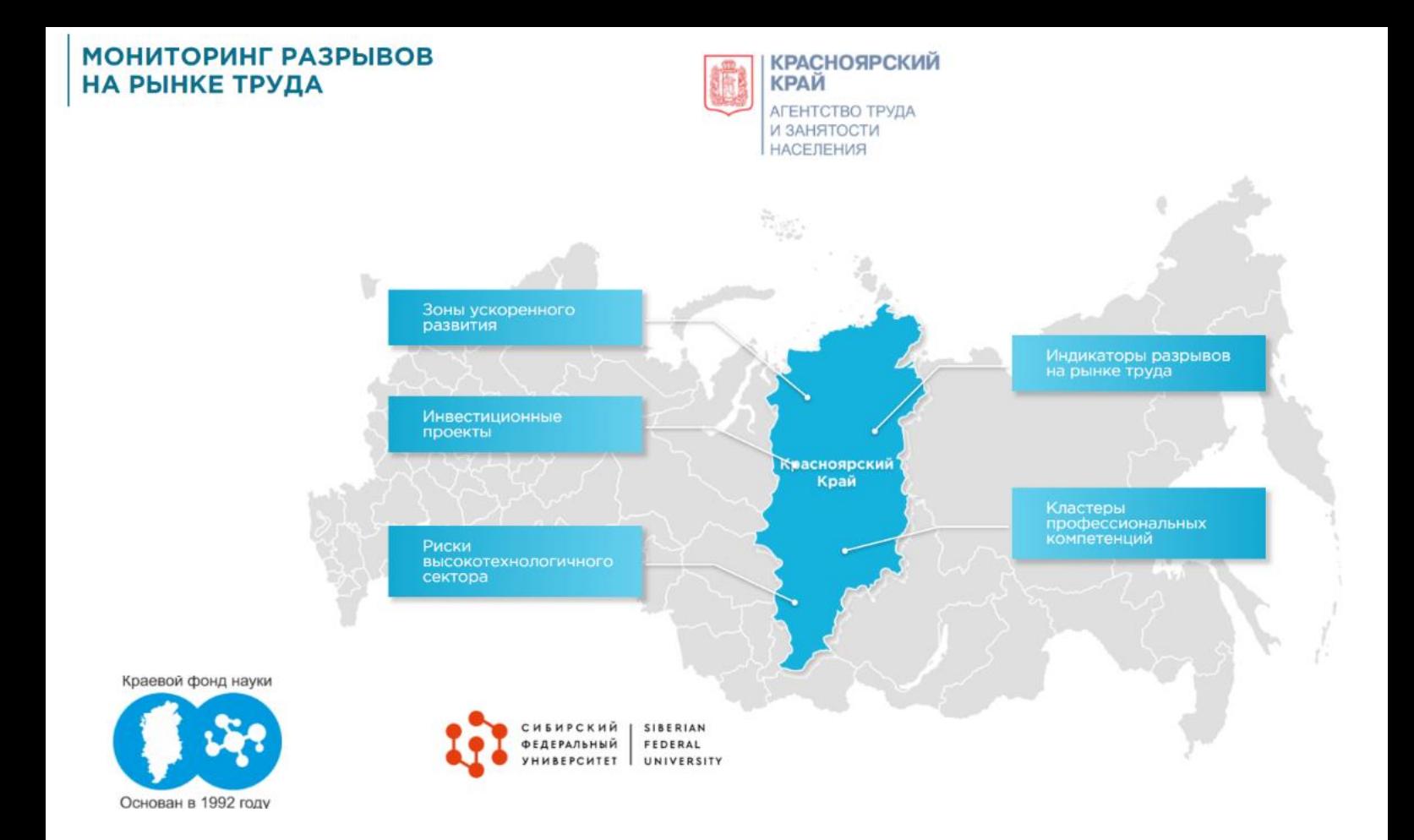

# **РУКОВОДСТВО ПОЛЬЗОВАТЕЛЯ**

для обновления данных на платформе<http://trudmonitoring.ru/>

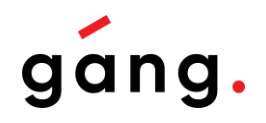

**Составитель:** маркетинговое агентство «Gang» **По вопросам обращаться:** [pavel@mygang.ru](mailto:pavel@mygang.ru)

# **Содержание**

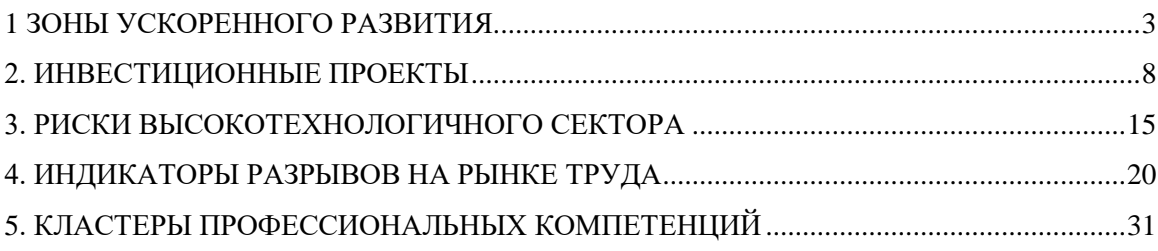

# **1. ЗОНЫ УСКОРЕННОГО РАЗВИТИЯ**

<span id="page-2-0"></span>Для того чтобы добавить новые «Зоны ускоренного развития» Вам необходимо:

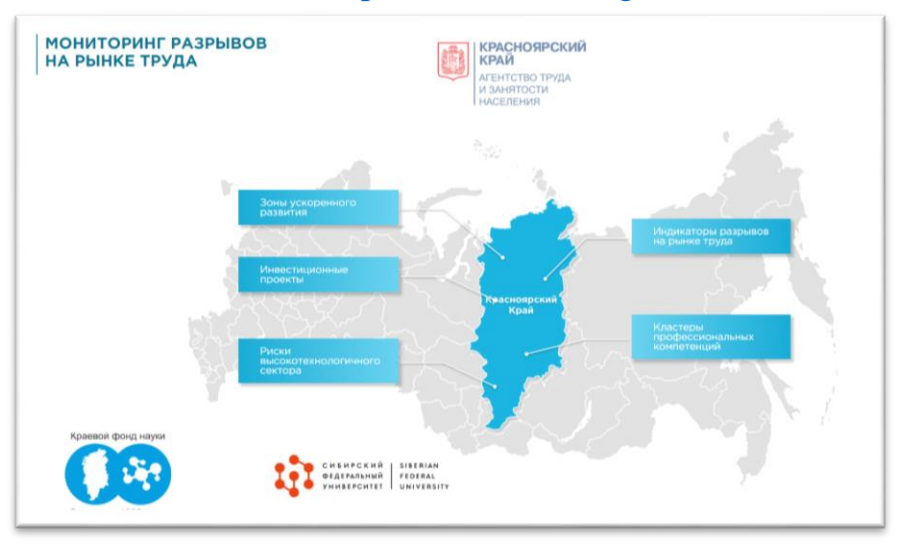

1. Зайти на сайт<http://trudmonitoring.ru/>

2. Зайти во вкладку «Зоны ускоренного развития»

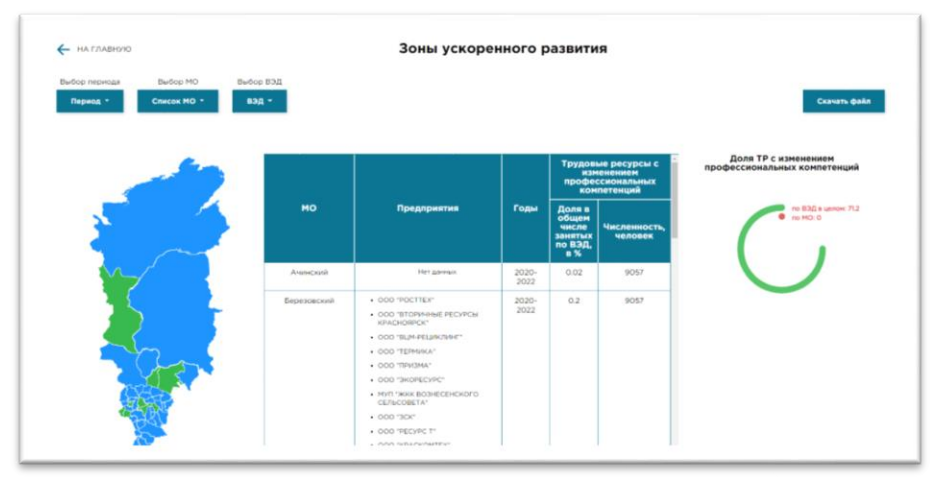

3. Скачать актуальную версию таблицы с исходными данными

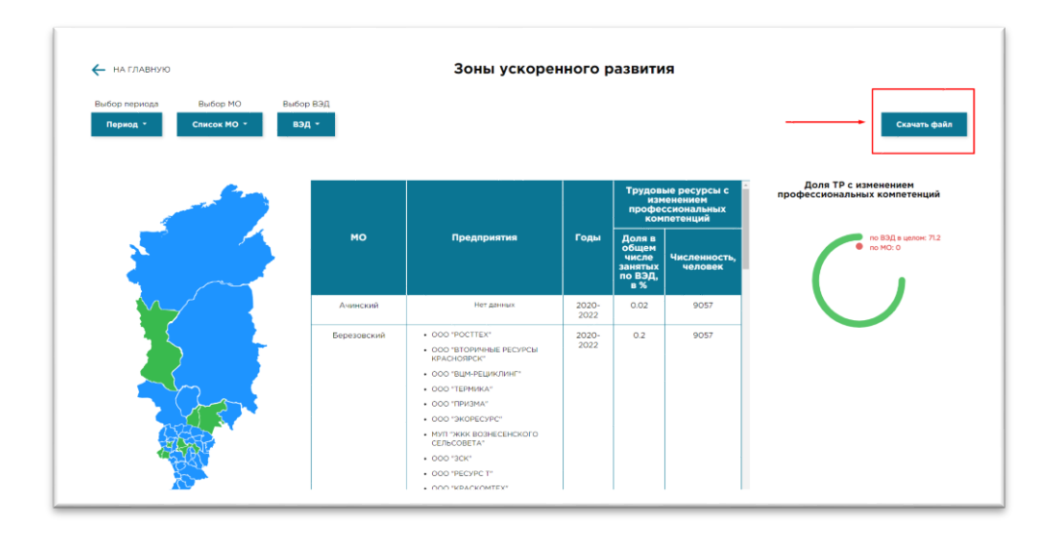

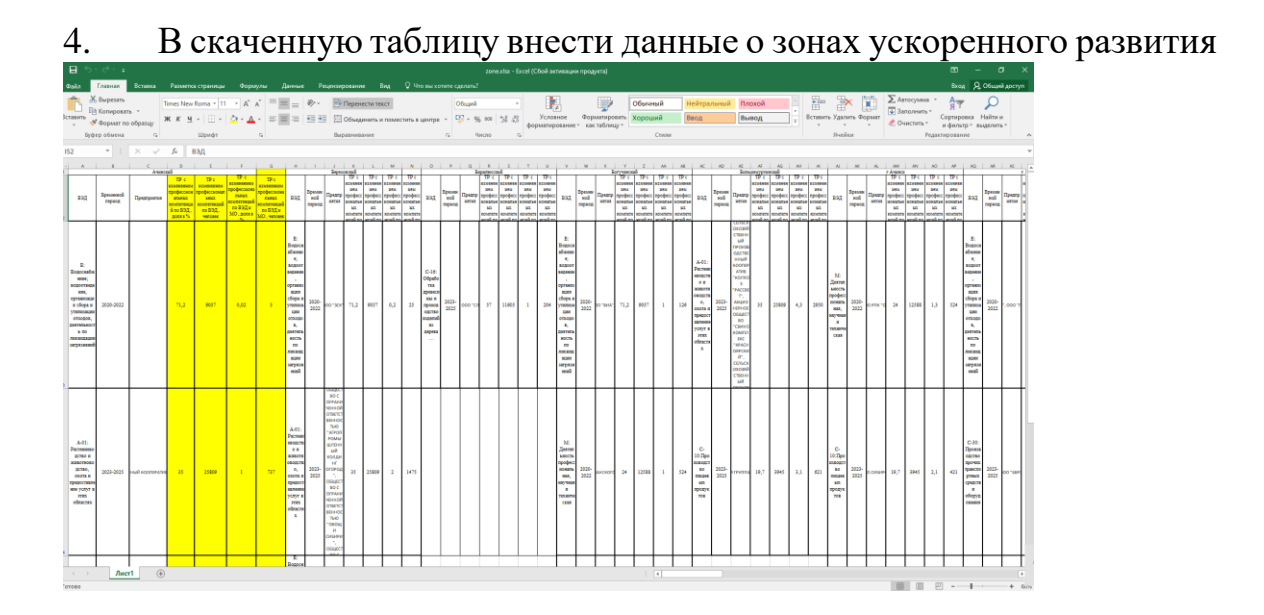

Как это сделать:

Выбрать нужное МО в шапке таблицы, и под выбранным МО заполнить всю информацию согласно шаблону. Заполнять необходимо ниже существующей информации, если удалить уже заполненную информацию, то при обновлении таблицы информация пропадет с сайта.

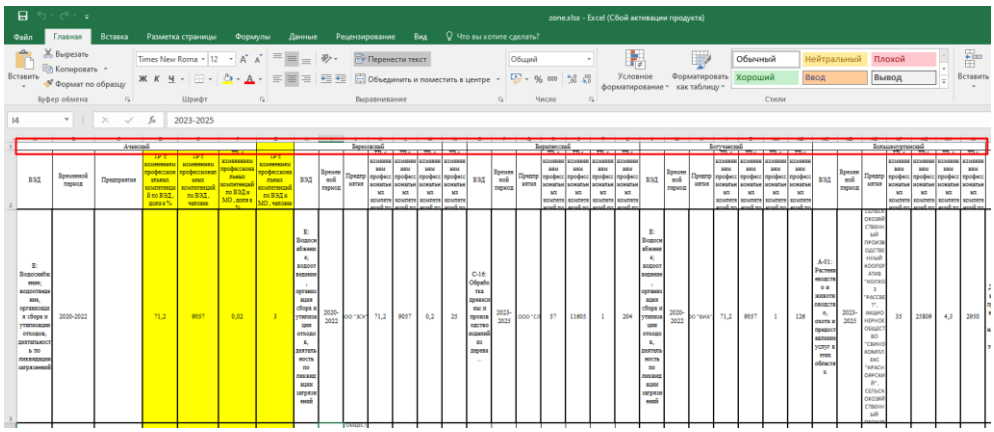

5. Сохранить таблицу с названием **«zone.xlsx»**

6. Зайти на сайт Reg.ru (в качестве данных для входа использовать Логин на рег.ру: [trudmonitoring@yandex.ru](mailto:trudmonitoring@yandex.ru) Пароль: 8y11CP!P)

7. Нажать на название домена в правом верхнем углу

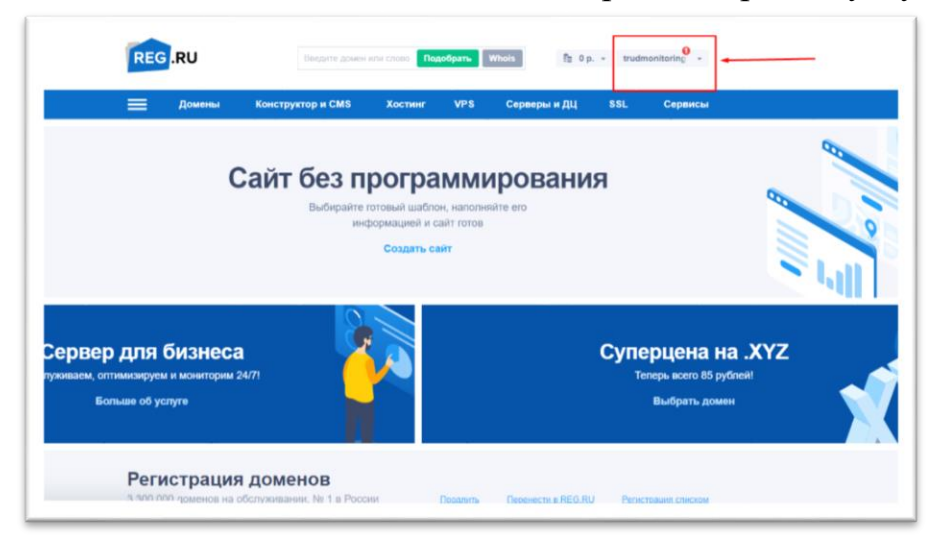

8. В выпадающем списке выбрать «Мои домены и услуги»

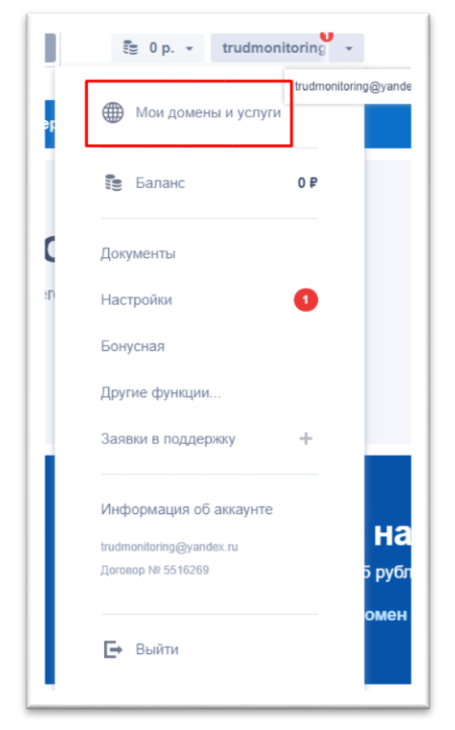

9. В левой (боковой) панели необходимо выбрать вкладку «Хостинги»

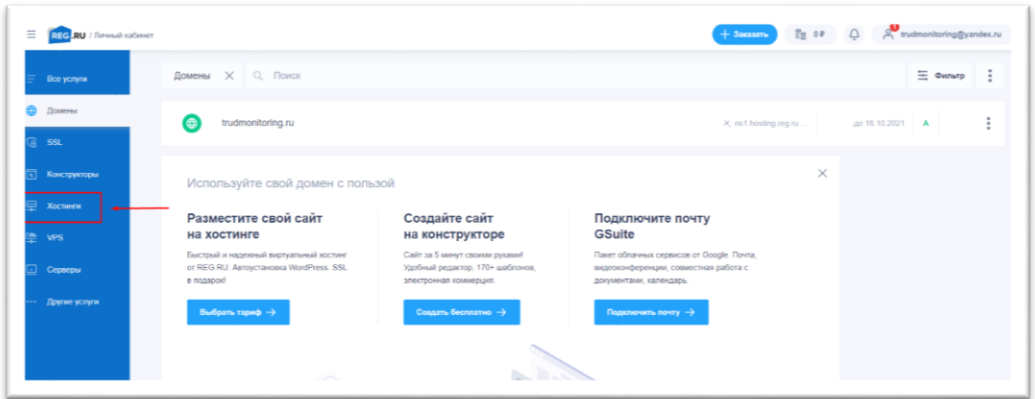

10. Затем необходимо в основном поле нажать (выбрать) сам хостинг

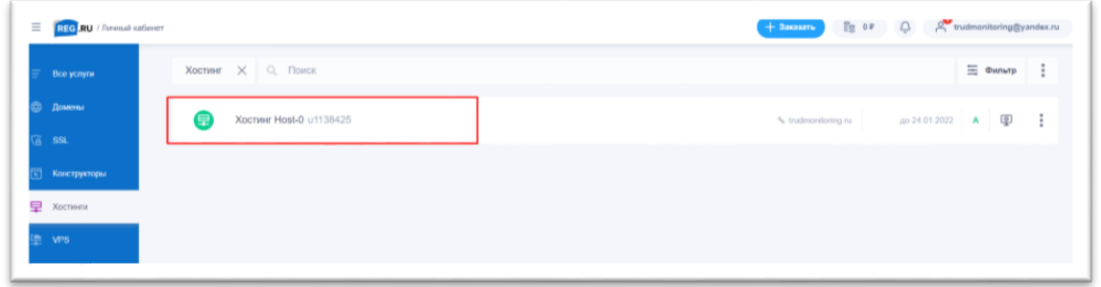

11. В появившемся окне спуститься вниз и найти «Панель управления», нажать на нее

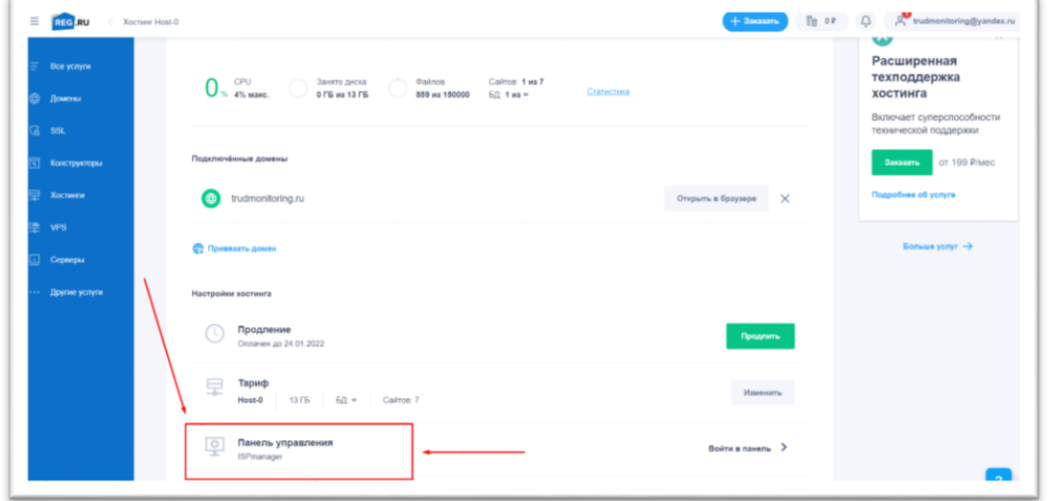

12. В появившемся окне на панели слева выбрать (нажать) WWWдомены

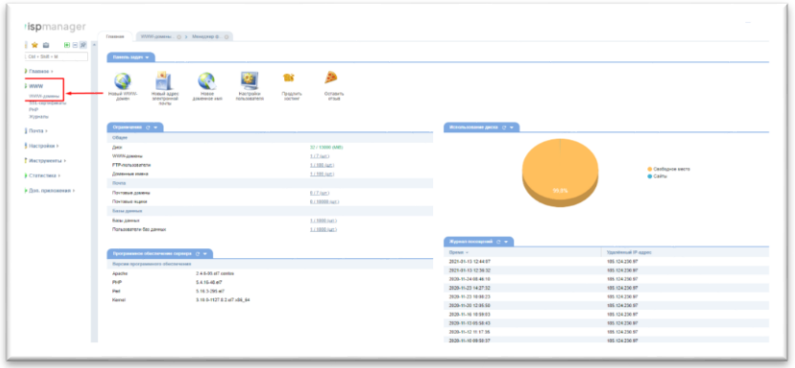

13. В открывшемся окне нажать на адрес сайта 1 раз тем самым выделив его, после чего нажать «каталог».

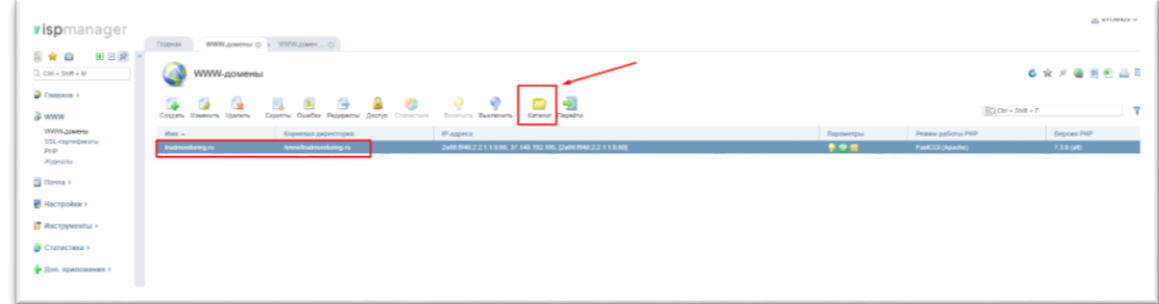

14. В появившемся окне выбрать папку «table» (двойной щелчок мыши)

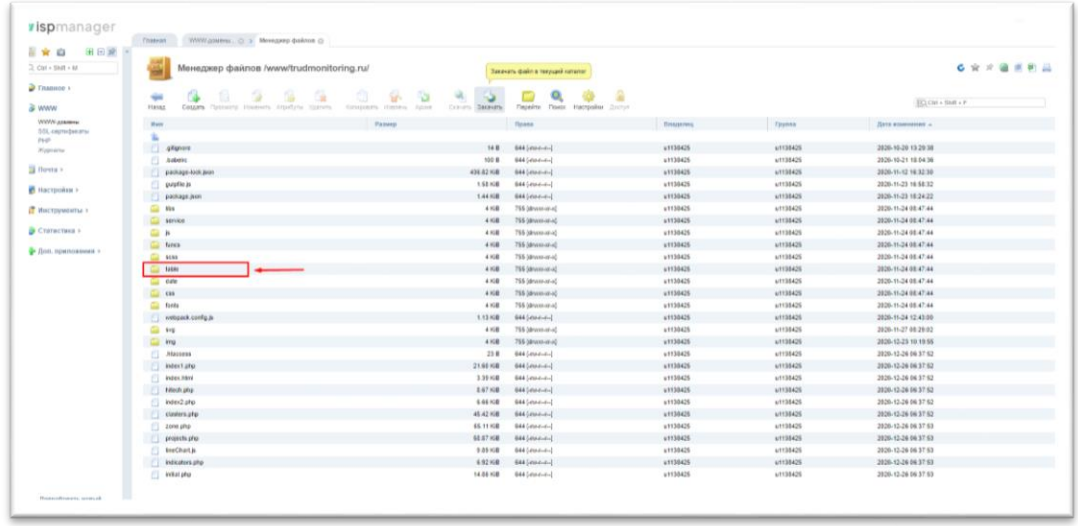

15. В появившемся окне нажать кнопку «Закачать»

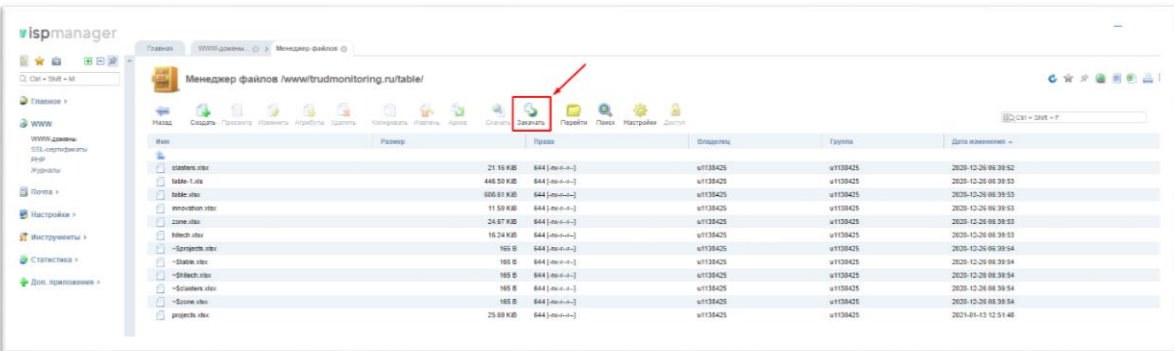

16. В открывшемся окне нажмите на кнопку «Выберите файл» и укажите путь к обновленному файлу на вашем компьютере**. ВАЖНО: убедитесь, что файл на вашем компьютере имеет название ««zone.xlsx»», только тогда система сможет удалить старый файл и распознать новый.**

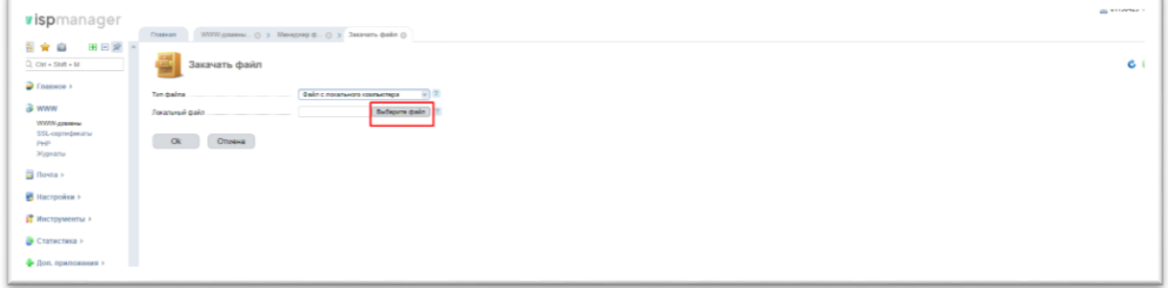

17. После того, как файл выбран, нажмите «Ок» и система обновит файл.

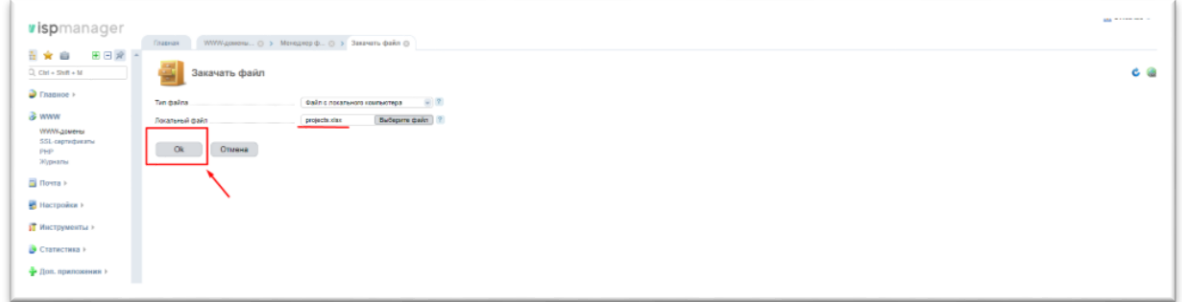

18. Файл обновлен. Заходим на сайт, заходим во вкладку «Зоны ускоренного развития», очищаем кэш (ctrl+shift+r), все изменения появляются на сайте.

### **2. ИНВЕСТИЦИОННЫЕ ПРОЕКТЫ**

<span id="page-7-0"></span>Для того чтобы добавить новые инвестиционные проекты Вам необходимо:

1. Зайти на сайт<http://trudmonitoring.ru/>

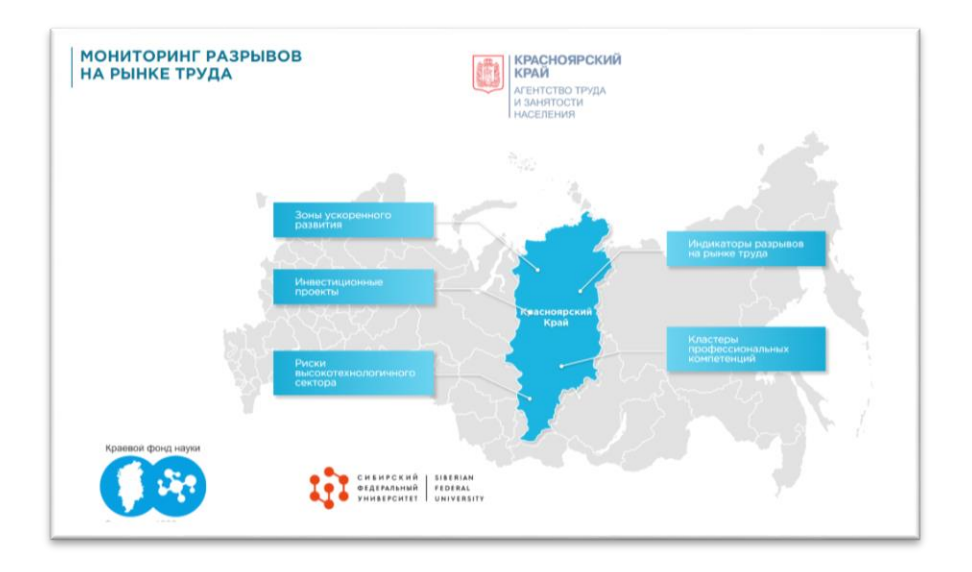

2. Зайти во вкладку «Инвестиционные проекты»

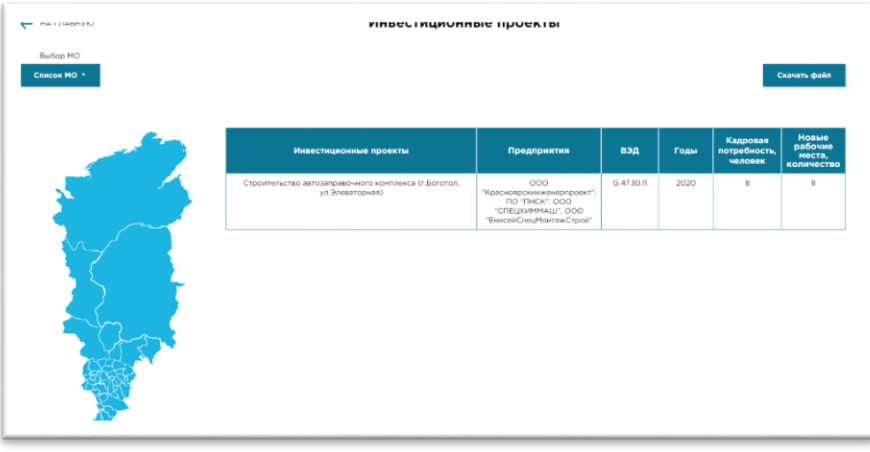

3. Скачать актуальную версию таблицы с исходными данными

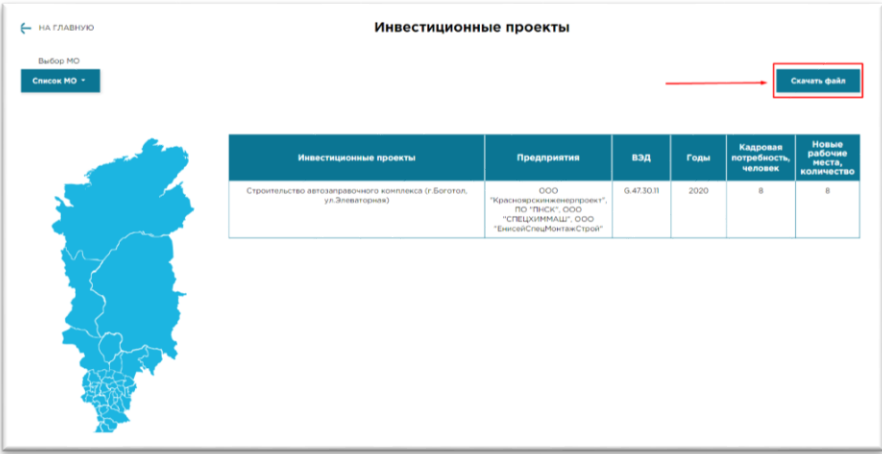

4. В скаченную таблицу внести данные о инвестиционных проектах

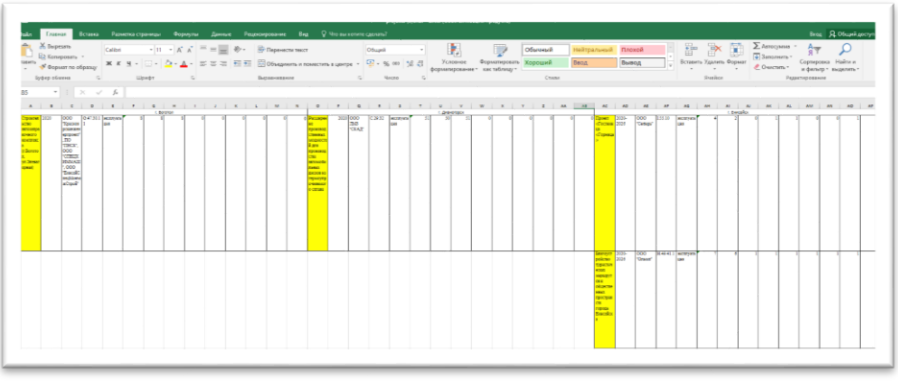

Как это сделать:

Найти в таблице МО к которому будет относится инвестиционный

проект

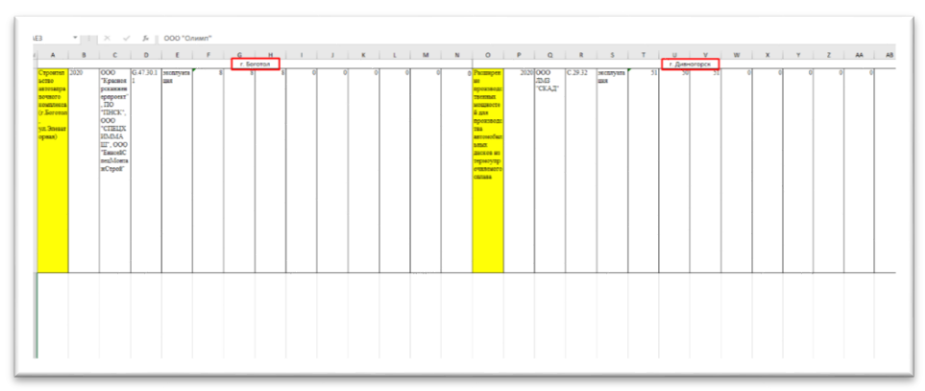

 Под выбранным МО заполнить всю информацию (согласно шаблону) необходимую для отражения инвестиционного проекта на сайте. На примере г. Боготол:

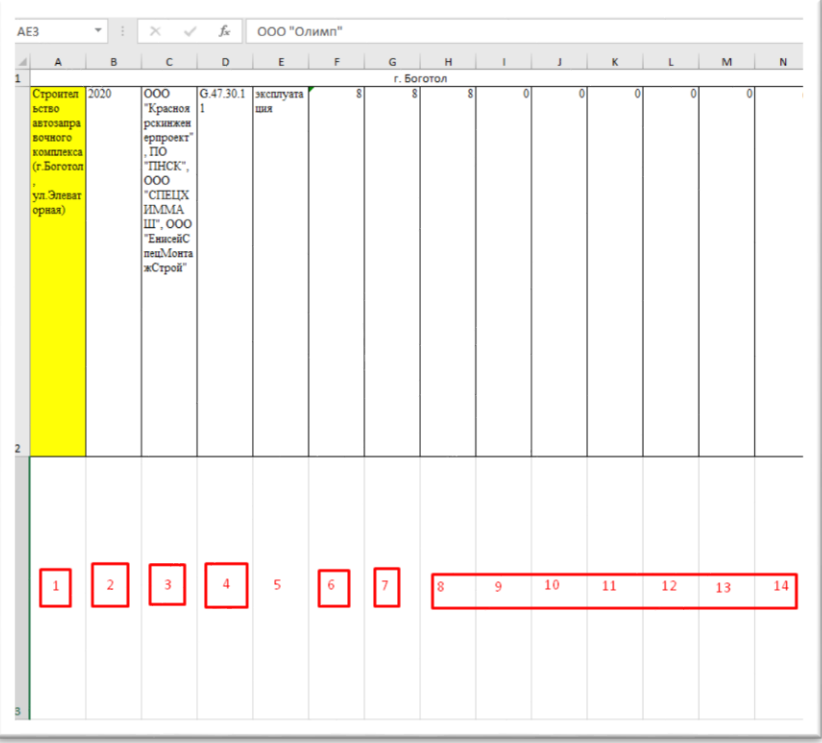

- В ячейку 1 ввести название проекта
- В ячейку 2 ввести сроки реализации проекта
- В ячейку 3 ввести предприятия
- В ячейку 4 ввести ВЭД
- Ячейку 5 оставить без изменений
- $\bullet$  В ячейку 6 ввести кадровую потребность, человек
- В ячейку 7 ввести новые рабочие места, количество
- Ячейки с 8 по 14 оставить без изменений
- 5. Сохранить таблицу как **«projects.xlsx»**

6. Зайти на сайт Reg.ru (в качестве данных для входа использовать Логин на рег.ру: [trudmonitoring@yandex.ru](mailto:trudmonitoring@yandex.ru) Пароль: 8y11CP!P)

7. Нажать на название домена в правом верхнем углу

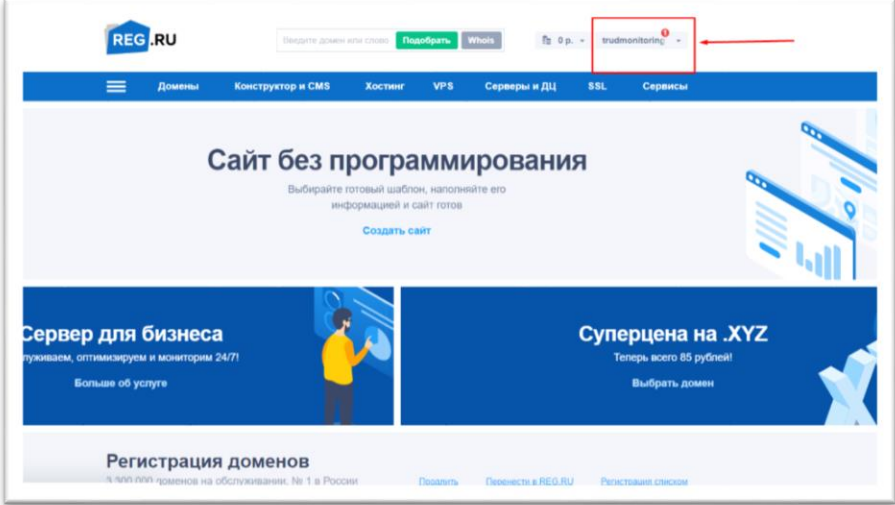

8. В выпадающем списке выбрать «Мои домены и услуги»

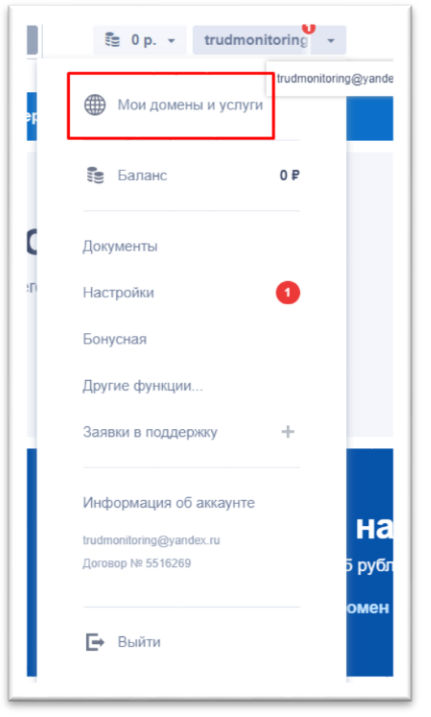

9. В левой (боковой) панели необходимо выбрать вкладку «Хостинги»

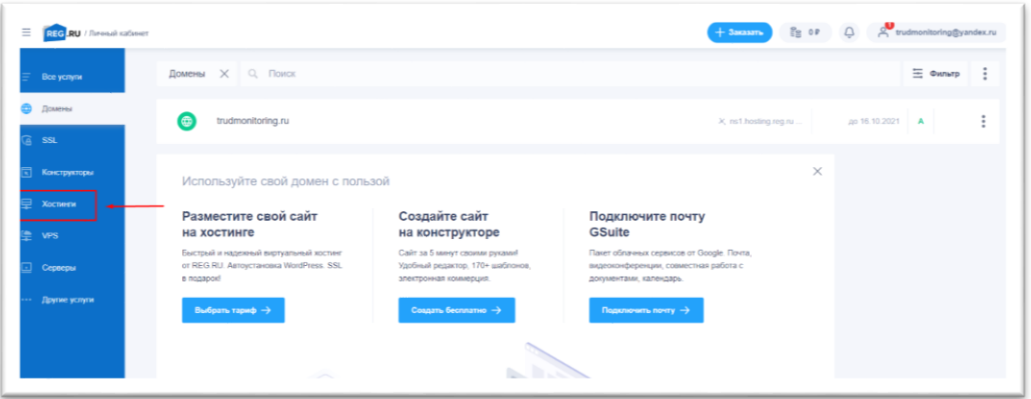

### 10. Затем необходимо в основном поле нажать (выбрать) сам хостинг

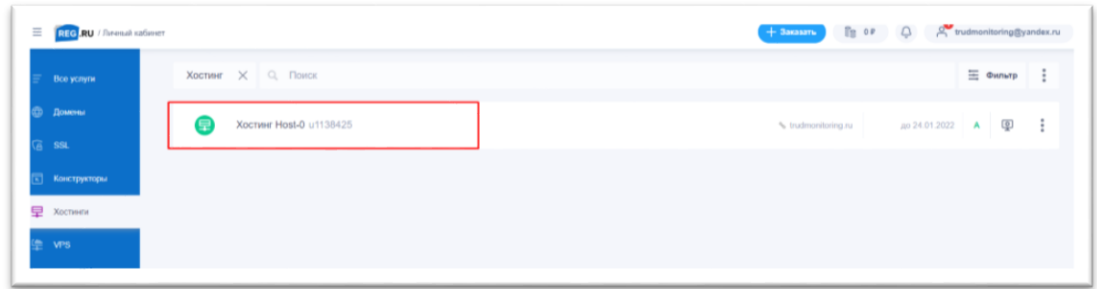

11. В появившемся окне спуститься вниз и найти «Панель управления», нажать на нее

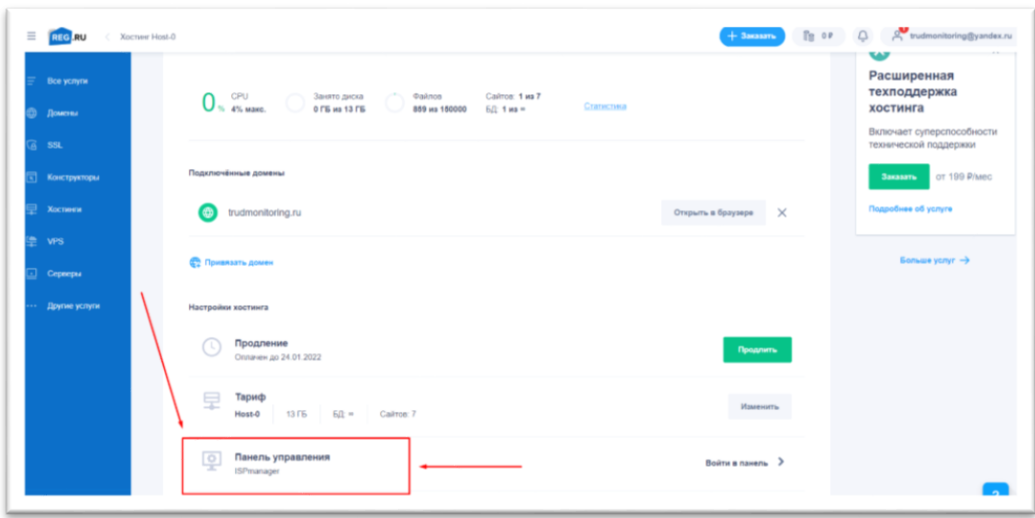

12. В появившемся окне на панели слева выбрать (нажать) WWWдомены

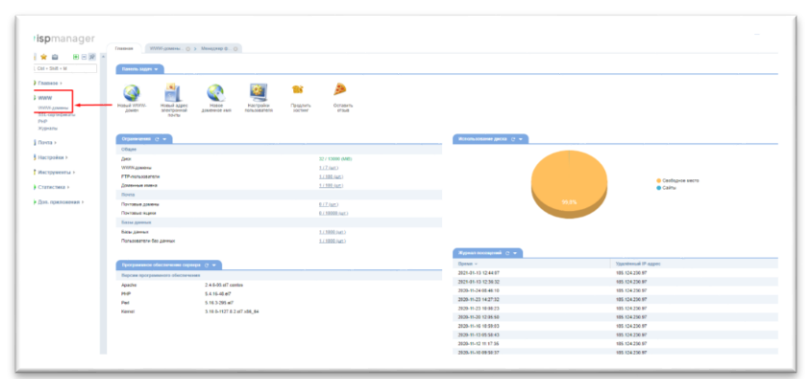

13. В открывшемся окне нажать на адрес сайта 1 раз тем самым выделив его, после чего нажать «каталог».

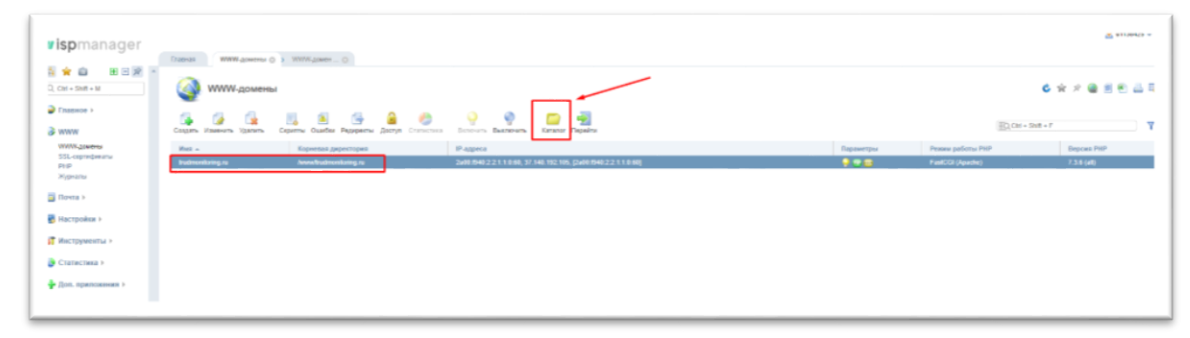

14. В появившемся окне выбрать папку «table» (двойной щелчок мыши)

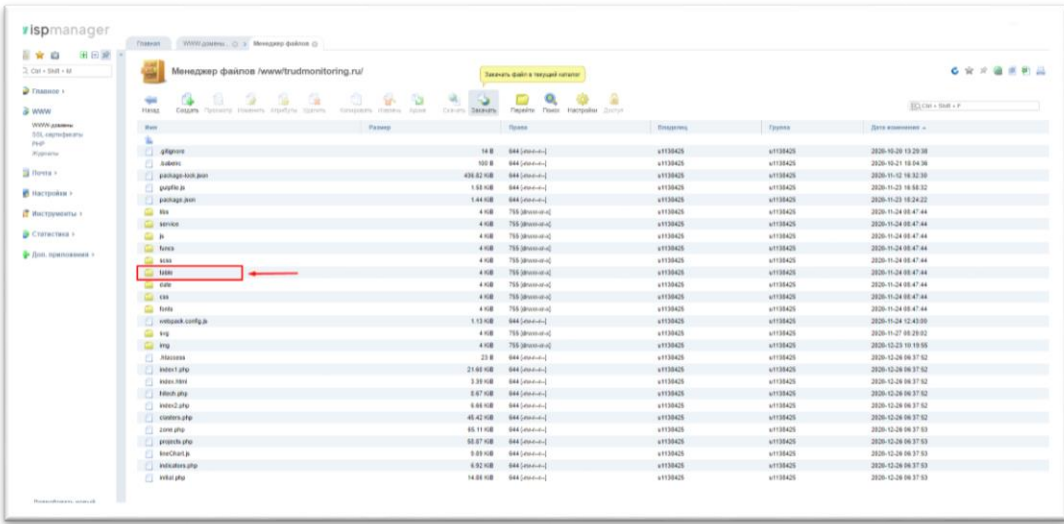

### 15. В появившемся окне нажать кнопку «Закачать»

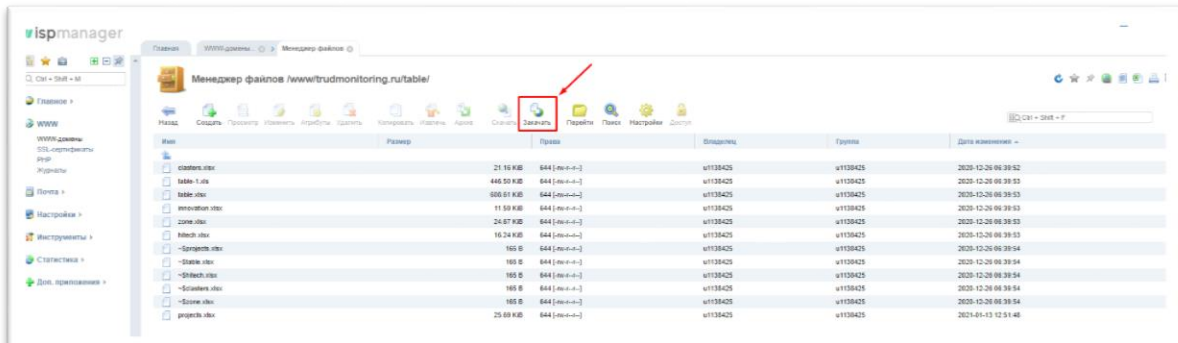

16. В открывшемся окне нажмите на кнопку «Выберите файл» и укажите путь к обновленному файлу на вашем компьютере**. ВАЖНО: убедитесь, что файл на вашем компьютере имеет название «projects.xlsx», только тогда система сможет удалить старый файл и распознать новый.**

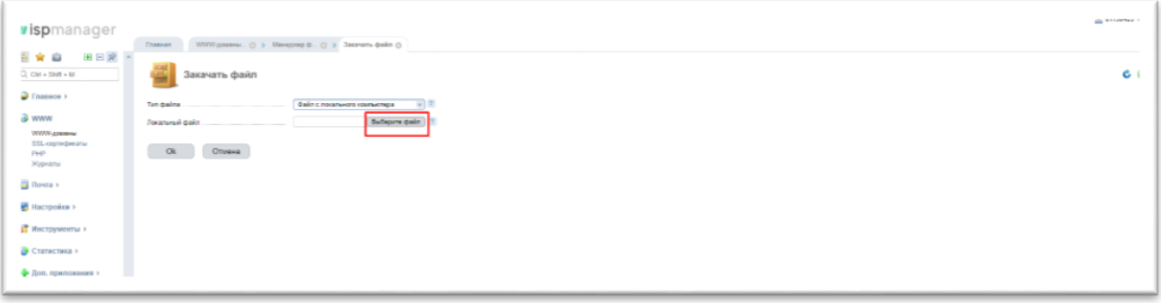

17. После того, как файл выбран, нажмите «Ок» и система обновит файл.

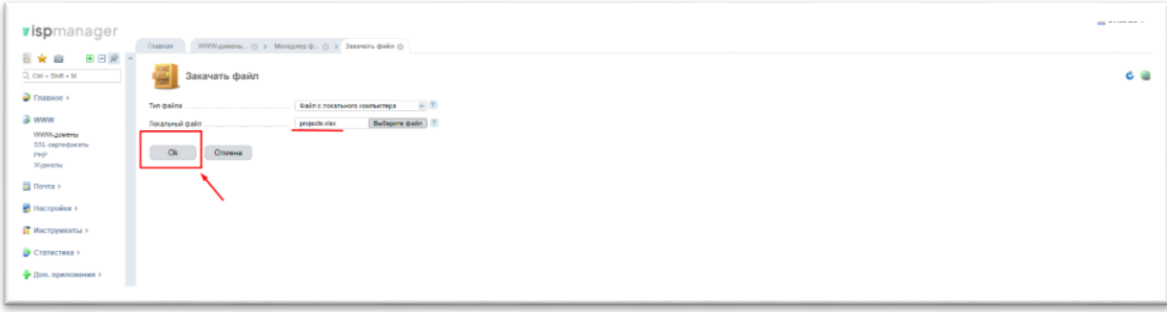

18. Файл обновлен. Заходим на сайт, заходим во вкладку инвестиционные проекты, очищаем кэш (ctrl+shift+r), все изменения появляются на сайте.

## **3. РИСКИ ВЫСОКОТЕХНОЛОГИЧНОГО СЕКТОРА**

<span id="page-14-0"></span>Для того чтобы добавить новые «Риски высокотехнологического сектора» Вам необходимо:

- МОНИТОРИНГ РАЗРЫВОВ<br>НА РЫНКЕ ТРУДА <mark>КРАСНОЯРСКИЙ</mark><br>КРАЙ **CHEMPORAN SISTENAR**<br>**A CHEMPORAN SISTERAL**<br>**CONSTRUCTER** 自我
- 1. Зайти на сайт<http://trudmonitoring.ru/>

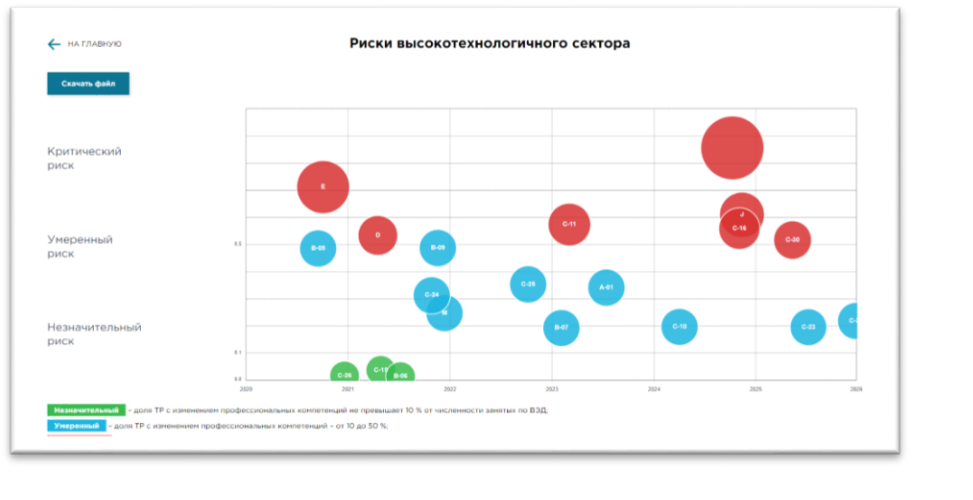

2. Зайти во вкладку «Риски высокотехнологического сектора»

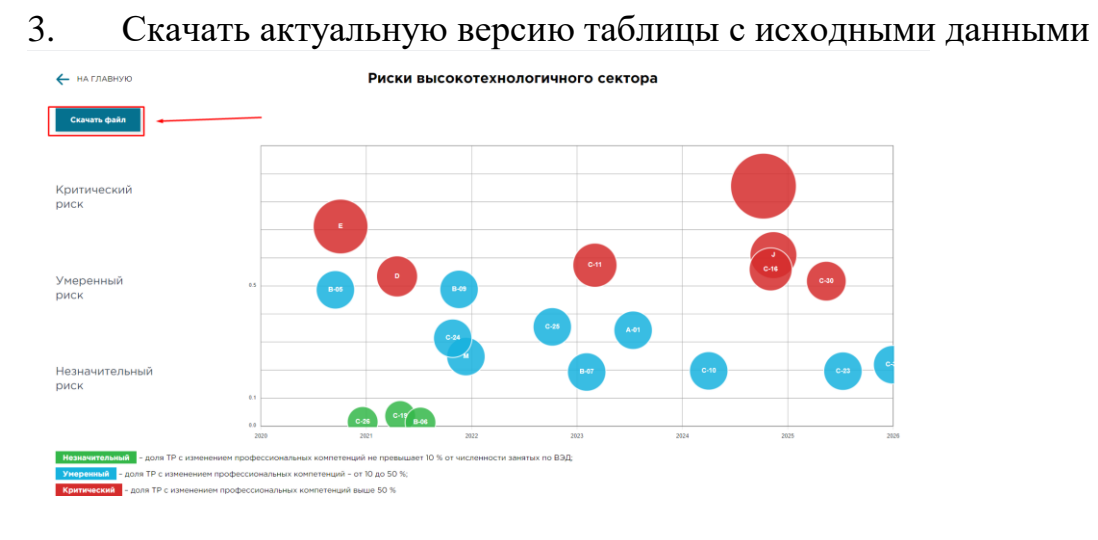

4. В скаченную таблицу внести данные о рисках высокотехнологического сектора

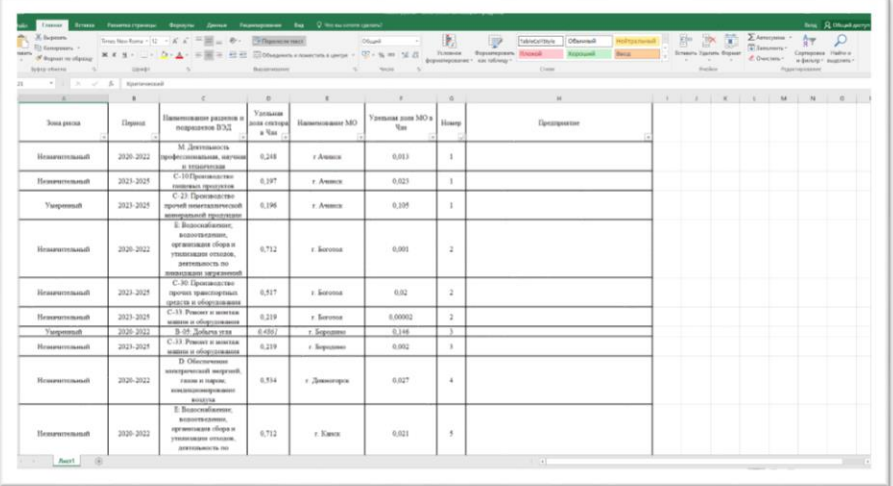

Как это сделать:

Заполнить таблицу ниже согласно шаблону. Единственный аспект, который может вызвать вопрос – это колонка «Номер». Данный номер был присвоен исключительно для удобства отображения, каждому МО принадлежит свой номер, так г. Ачинск – 1, г. Боготол – 2 и т.д., вне зависимости от количества рисков в данном МО.

5. Сохранить таблицу как «**hitech.xlsx»**

6. Зайти на сайт Reg.ru (в качестве данных для входа использовать Логин на рег.ру: [trudmonitoring@yandex.ru](mailto:trudmonitoring@yandex.ru) Пароль: 8y11CP!P)

7. Нажать на название домена в правом верхнем углу

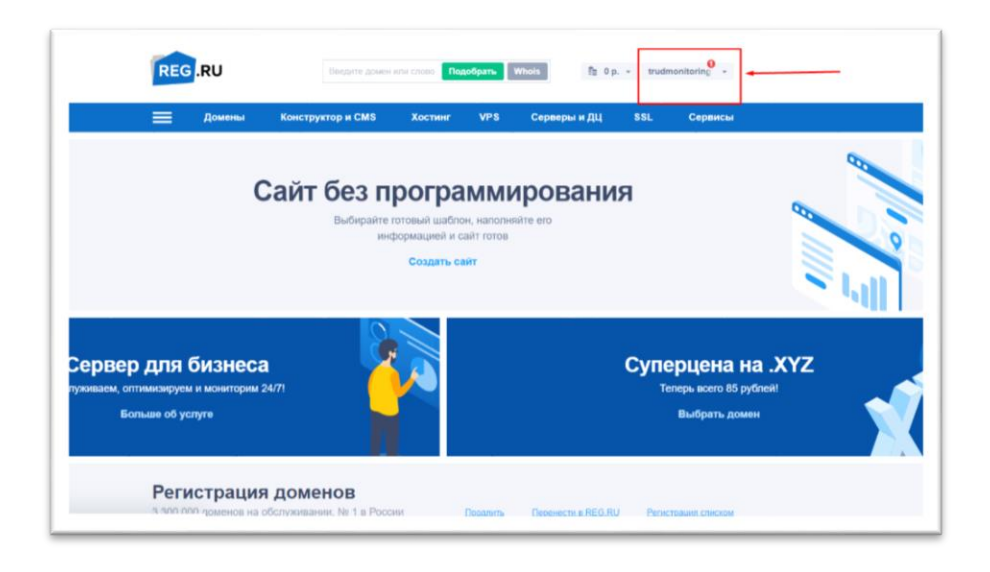

8. В выпадающем списке выбрать «Мои домены и услуги»

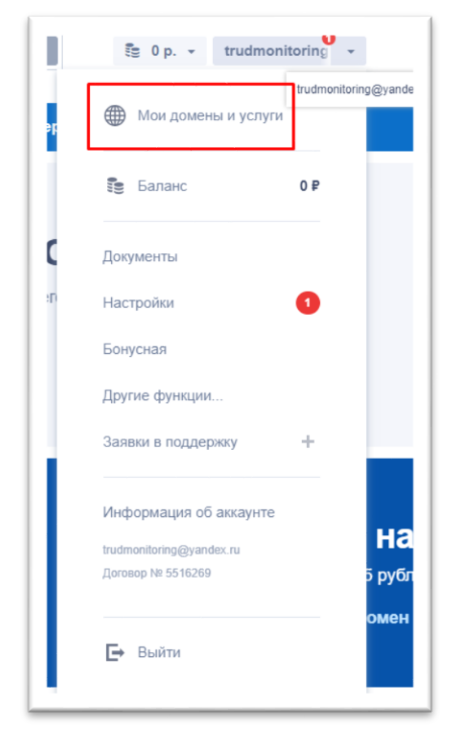

9. В левой (боковой) панели необходимо выбрать вкладку «Хостинги»

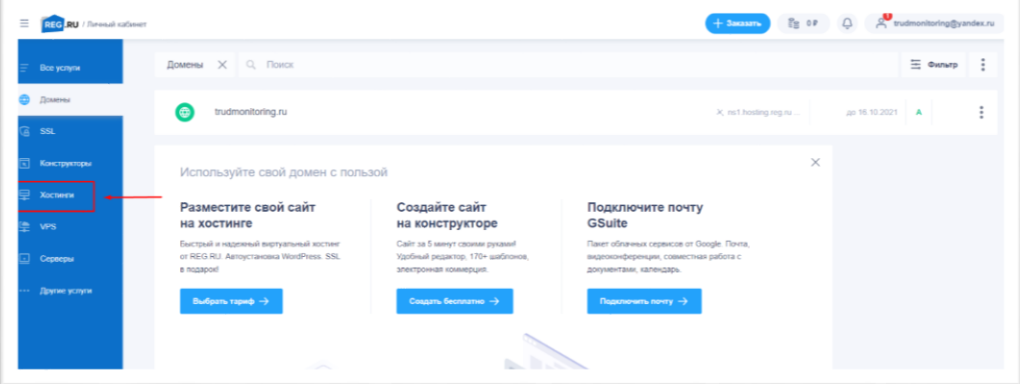

10. Затем необходимо в основном поле нажать (выбрать) сам хостинг

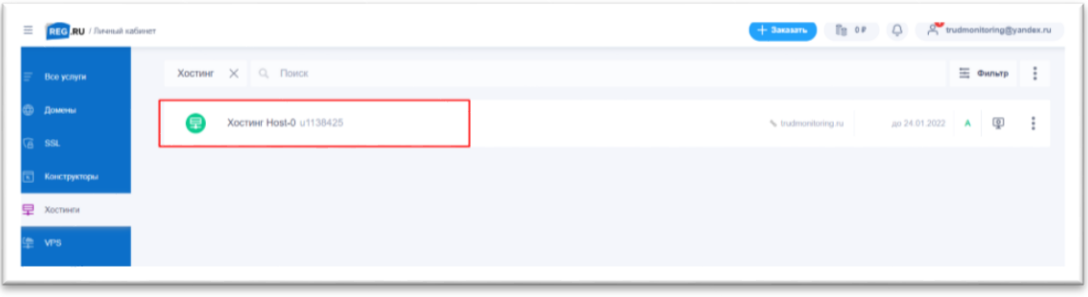

11. В появившемся окне спуститься вниз и найти «Панель управления», нажать на нее

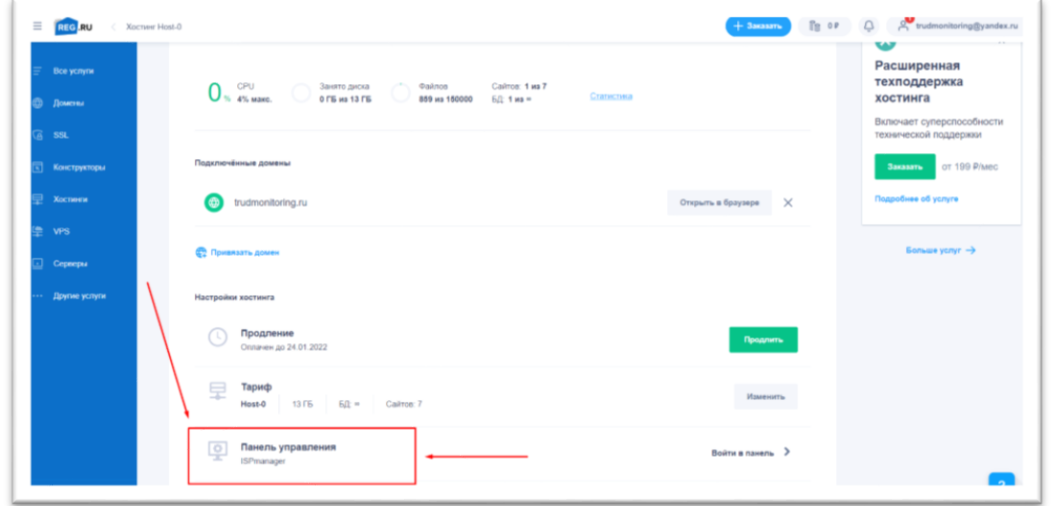

12. В появившемся окне на панели слева выбрать (нажать) WWWдомены

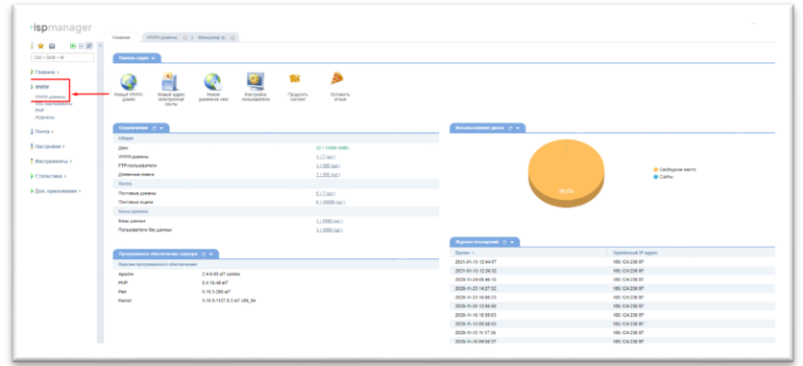

13. В открывшемся окне нажать на адрес сайта 1 раз тем самым выделив его, после чего нажать «каталог».

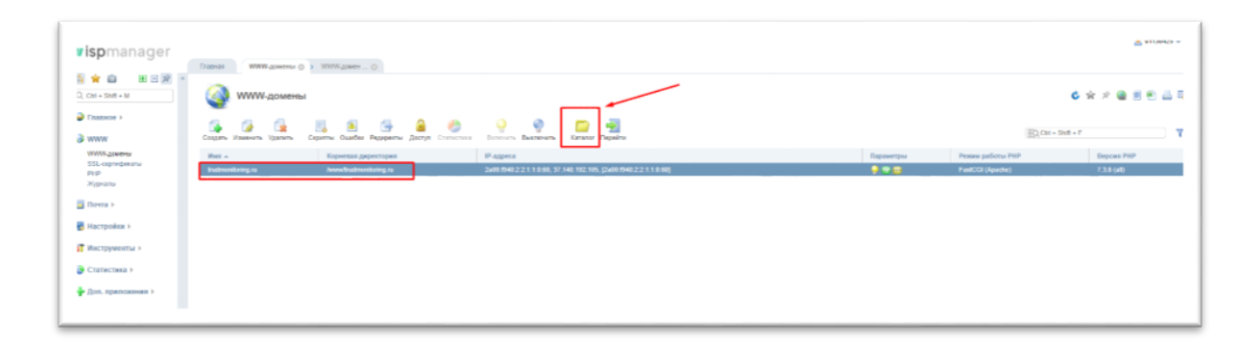

14. В появившемся окне выбрать папку «table» (двойной щелчок мыши)

| 田田湖<br>日常自                 | These WWW.colleres C: 3 Mercarep deskton C:                  |                                                           |                                           |                  |                 |                                        |
|----------------------------|--------------------------------------------------------------|-----------------------------------------------------------|-------------------------------------------|------------------|-----------------|----------------------------------------|
| $2$ dat + that + M         | Менеджер файлов /www/trudmonitoring.ru/                      |                                                           | Seezvary dialin's texycani rateriar       |                  |                 | 6 全 2 值 度 机 品                          |
| • Главное »                | ٠                                                            | S.<br>g,<br>ъ<br>ul.                                      | 요                                         |                  |                 | $\overline{\text{SO}}$ Car + Shift + P |
| & www                      | <b>Flassic</b><br>Coupes Concord Humsets Attachine Historica | Crimers Sacratte<br>Grationen, Hierten,<br><b>Fabrica</b> | Finishing.<br>Peasts.<br>Hatmoslea Doctor |                  |                 |                                        |
| WWW.assesser               | <b>Warry</b>                                                 | Passes                                                    | Tinkha                                    | <b>Bristowns</b> | Tyynna          | Zava emmersion                         |
| 55L cerrochesansi<br>$P+P$ |                                                              |                                                           |                                           |                  |                 |                                        |
| 20 paintings               | -9<br>.gilgnore                                              | 14 B                                                      | 644 September                             | <b>u1130425</b>  | 4/1138405       | 2826-10-20 13:20:38                    |
|                            | Đ.<br>Autors                                                 | 100 B                                                     | 844 (else-e-)                             | +1130425         | w1138425        | 2026-10-21 18:04:36                    |
| <b>Si Howta</b> >          | package-kick axon                                            | 436.82 KiB                                                | 644 (atau-a-)                             | +1130425         | 67138425        | 2820-11-12 18:32:30                    |
| И Настолины к              | purpties in                                                  | 1.52.108                                                  | $044 (4066 - 6)$                          | <b>+1130425</b>  | <b>ATT35425</b> | 2020-11-23 16:58:32                    |
|                            | painage.jvon                                                 | 1,44,838                                                  | GALLANDER                                 | v1130425         | <b>A1138425</b> | 2020-11-23 18:24:22                    |
| В Инструменты 1            | $\frac{1}{2}$<br>klas                                        | $4 + 0.01$                                                | 766 (dewanished)                          | <b>uT130425</b>  | w1138425        | 3020-11-24 08:47:44                    |
|                            | $\blacksquare$<br><b>SErvice</b>                             | $4 \times R$                                              | 795 Strawsvalled                          | 61130425         | w1135425        | 2020-11-24 08:47:44                    |
| CYATRICTARIA S             | $\frac{1}{2}$<br>×                                           | 4.958                                                     | 765 blessman-ab                           | v1130425         | s/1138425       | 2020-11-24 08:47:44                    |
| - Лоп. приповений »        | <b>Call News</b>                                             | 4.108                                                     | 755 (drawinatio)                          | v1130425         | ut135425        | 2020-11-24 08:47:44                    |
|                            | scan                                                         | 4.908                                                     | 755 (dinner-at-a)                         | $+1130425$       | <b>ATTRE425</b> | 2020-11-24 08:47:44                    |
|                            | $-14480$                                                     | 4108                                                      | 766 (drawniatia)                          | 41130426         | 41138425        | 2020-11-24 08:47:44                    |
|                            | <b>COL</b> OVE                                               | 4.108                                                     | 755 (dram-at-a)                           | u1130425         | ut138425        | 2020-11-24 08:47:44                    |
|                            | $\Box$ cas                                                   | 4 KiB                                                     | 755 (drum-at-a)                           | u1130425         | u1135425        | 2020-11-24 08:47:44                    |
|                            | <b>ELL</b> finite                                            | 4 10 8                                                    | 766 (driven and)                          | u1130425         | <b>ATTS5425</b> | 2020-11-24 05:47:44                    |
|                            | c) weigask.com/g.jk                                          | 1.13.600                                                  | 644 September 1                           | +1130425         | w1138426        | 2020-11-24 12:43:00                    |
|                            | Gi ve                                                        | 4 × 8                                                     | 766 Mewww.ar-at                           | +1130425         | <b>ATT38426</b> | 2020-11-27 08:29:02                    |
|                            | E ma                                                         | 4 KGB                                                     | 755 Strassvar-ab                          | v1130426         | <b>AT138426</b> | 2020-12-25 10:19:55                    |
|                            | a.<br><b>Jilaccons</b>                                       | 23.8                                                      | 644 (assembly)                            | +1130425         | s/1135425       | 3920-12-24 06:37:52                    |
|                            | intertate                                                    | 21.66 Kill                                                | 644 (Joseph J                             | 1113426          | 61135425        | 2020-12-26 06:37:52                    |
|                            | Notes.html                                                   | 3.99 KiB                                                  | 644 (asset-4-)                            | +1130425         | s/1138425       | 2020-12-26 06:57:52                    |
|                            | [ Hiech phy                                                  | 2.67 KiB                                                  | 644 (eternic)                             | 41138429         | 67138426        | 2020-12-26 06:37:52                    |
|                            | а<br>index2.php                                              | 6.46 KiB                                                  | 644 (eternal)                             | s1130425         | w1135425        | 2020-12-26 09 37 62                    |
|                            | C clasters.php                                               | 45.42 Kill                                                | 644 (assembly)                            | x1130425         | <b>ATT38425</b> | 2020-12-26 06:37:52                    |
|                            | 2008.000                                                     | 65.11 HDB                                                 | B44 (attracted)                           | u1130425         | a/1138425       | 2020-12-26 06:37 53                    |
|                            | projects prior                                               | 68.67.608                                                 | 644 (assembly                             | u1130425         | ut135425        | 2026-12-24 06:37:53                    |
|                            | <b>IncOath</b>                                               | 9.05 Kill                                                 | 644 (January)                             | x1130425         | <b>ATT35425</b> | 2820-12-26 06 37 53                    |
|                            | <b>Nikotors</b> php                                          | 6.92 HGB                                                  | 644 (essential)                           | 1113425          | 41138425        | 2020-12-26 04:37:53                    |
|                            | C) Initial php                                               | 14.06 KGB                                                 | $044 (and -4 -1)$                         | +1130425         | <b>A1138425</b> | 3920-12-26 06 37 53                    |

15. В появившемся окне нажать кнопку «Закачать»

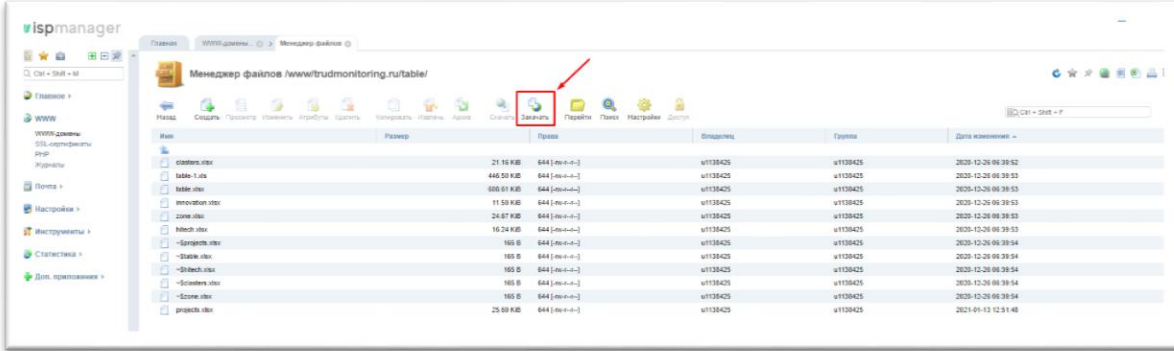

16. В открывшемся окне нажмите на кнопку «Выберите файл» и укажите путь к обновленному файлу на вашем компьютере**. ВАЖНО: убедитесь, что файл на вашем компьютере имеет название «hitech.xlsx», только тогда система сможет удалить старый файл и распознать новый.**

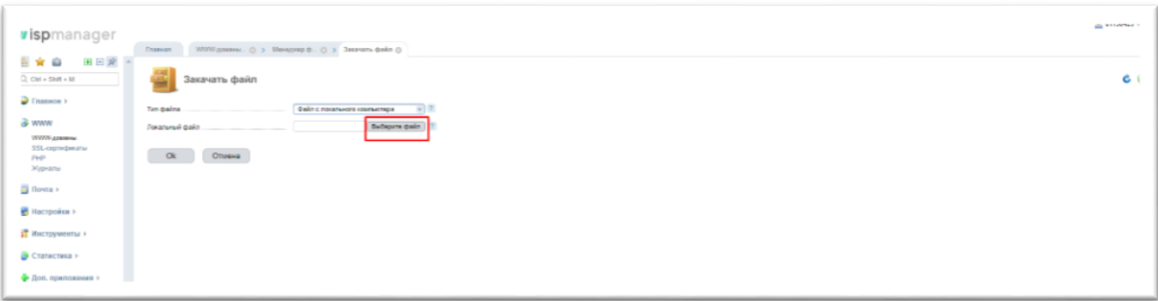

17. После того, как файл выбран, нажмите «Ок» и система обновит файл.

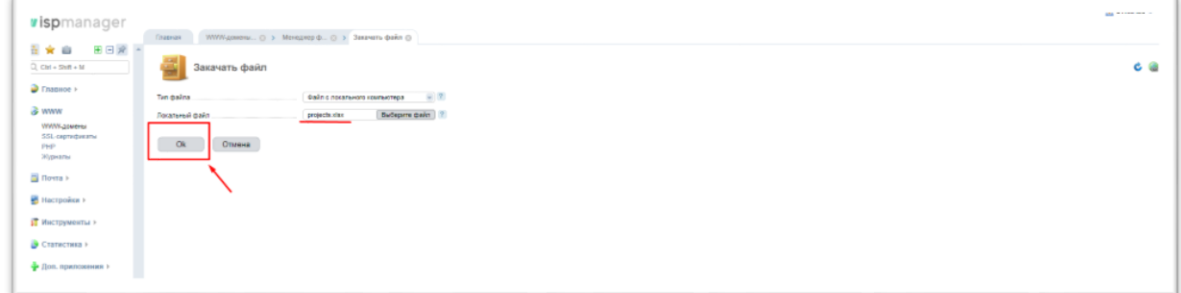

18. Файл обновлен. Заходим на сайт, заходим во вкладку «Риски высокотехнологичного сектора», очищаем кэш (ctrl+shift+r), все изменения появляются на сайте.

## **4. ИНДИКАТОРЫ РАЗРЫВОВ НА РЫНКЕ ТРУДА**

<span id="page-19-0"></span>Для того чтобы добавить новые «Индикаторы разрывов на рынке труда» Вам необходимо:

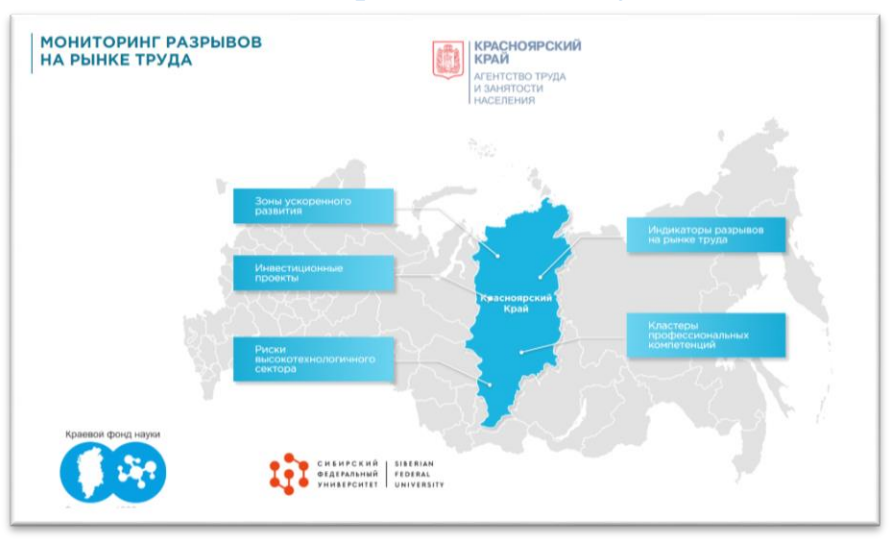

1. Зайти на сайт<http://trudmonitoring.ru/>

2. Зайти во вкладку «Индикаторы разрывов на рынке труда»

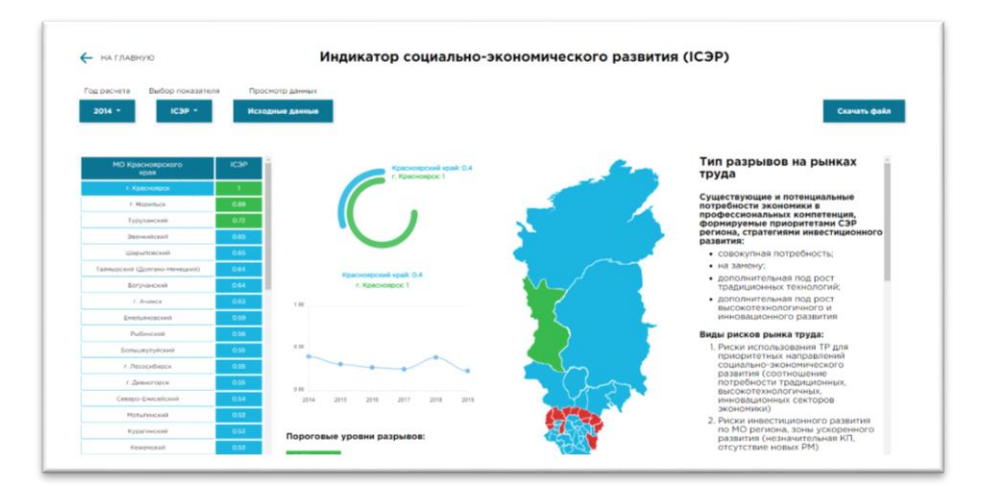

# 3. Скачать актуальную версию таблицы с исходными данными

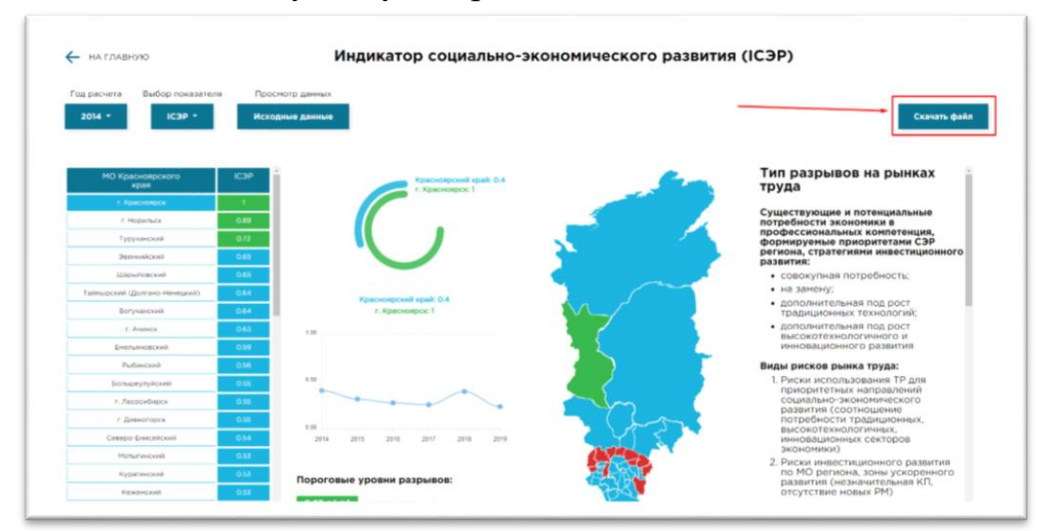

### 4. В скаченную таблицу внести данные об индикаторах

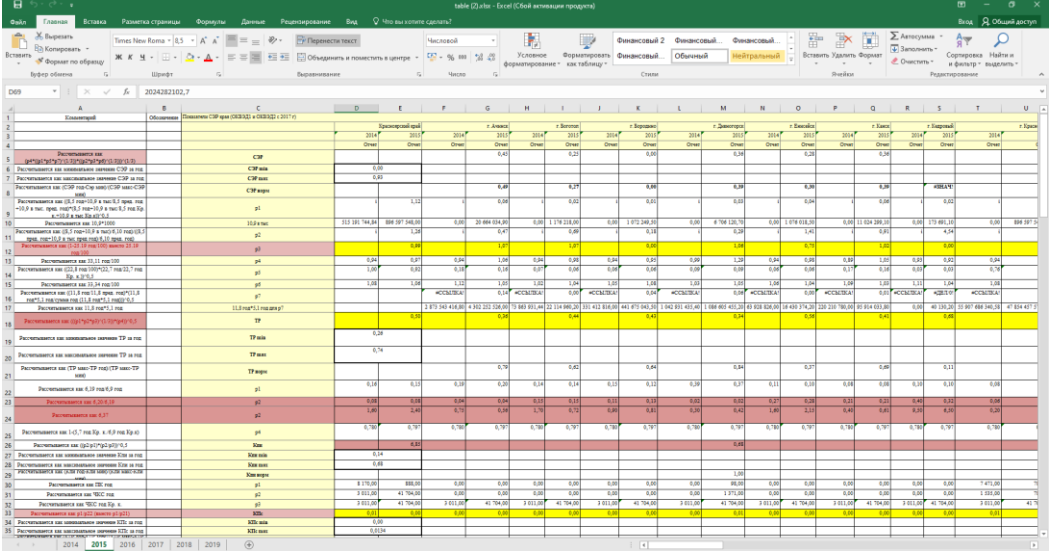

Как это сделать:

На данный момент в таблице данные заканчиваются 2019 годом (см. листы таблицы).

Рассмотрим на примере 2020 года, что нужно сделать, чтобы рассчитать индикаторы.

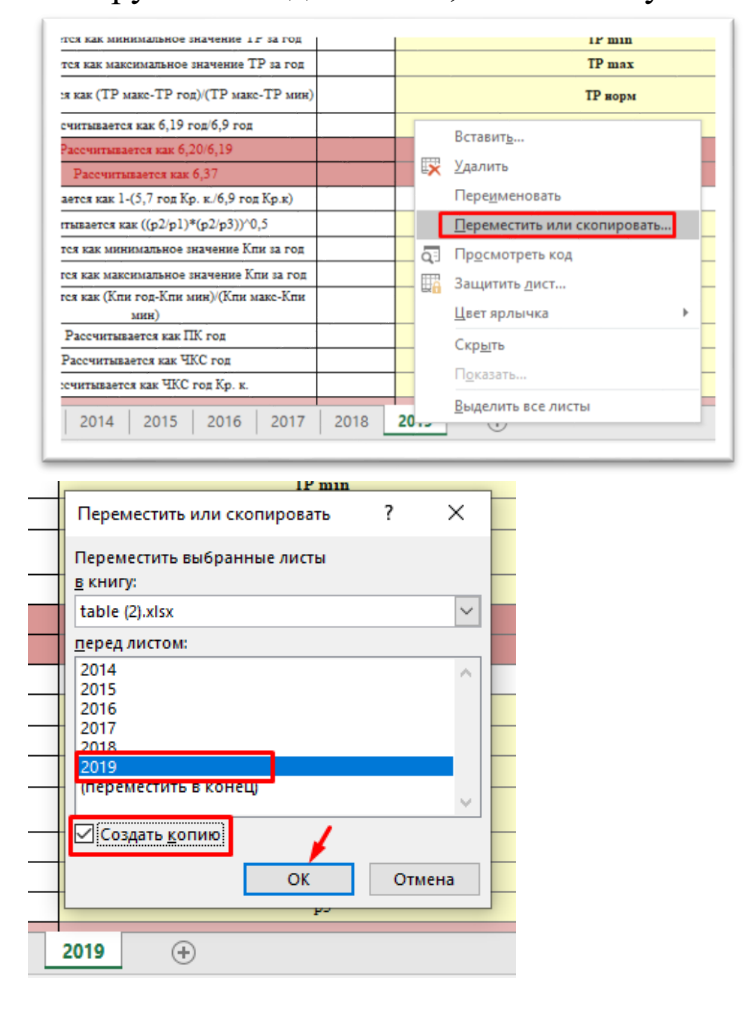

Копируем последний лист, в нашем случае 2019

#### Копия появляется перед оригиналом

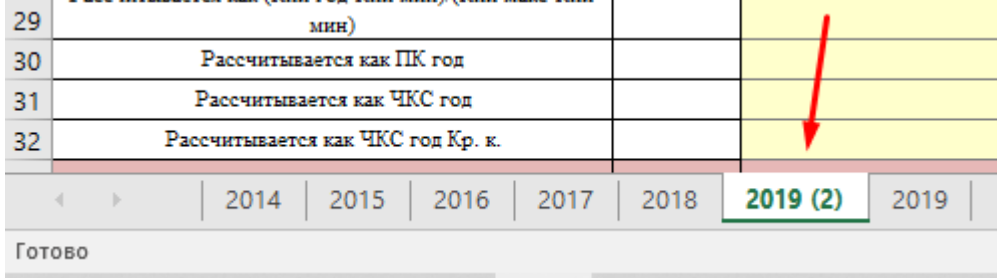

Переименуем ее на 2020 и поставим в верном хронологическом порядке

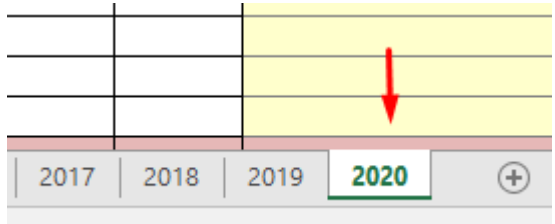

Теперь работаем непосредственно с этим листом.

**Строки с 1 по 67 НИКОГДА не изменяются, это строки, в которых все расчеты осуществляются на основании исходных данных. Все изменения (внесения данных за новый период) осуществляются после 67 строки.**

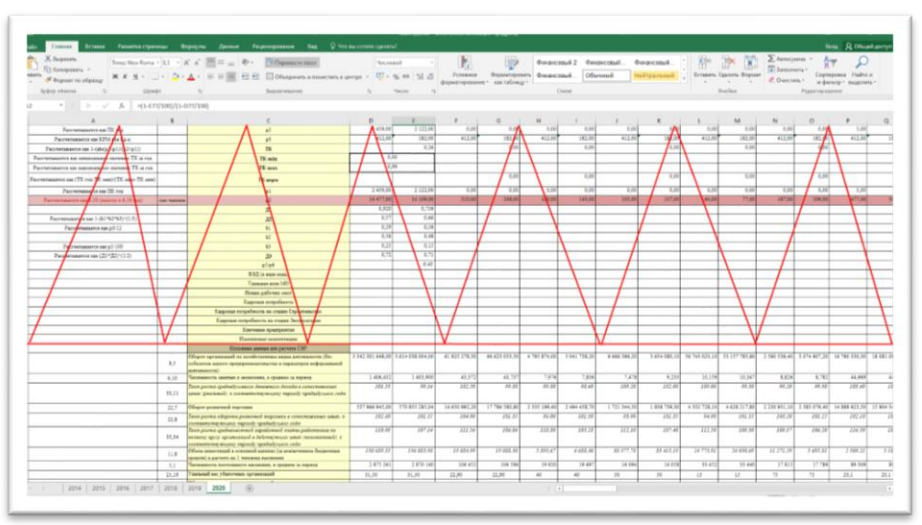

Единственное, что необходимо изменить в верхней части таблицы – это строка 3 (года)

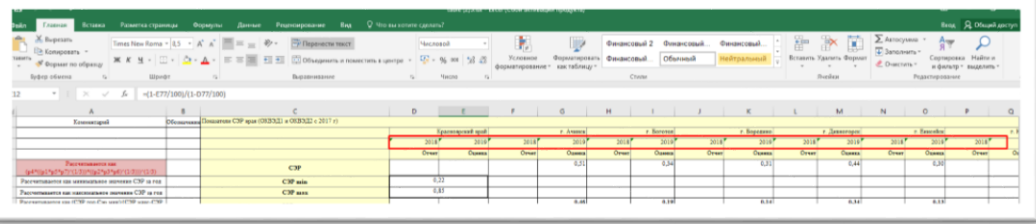

Пропишите для Красноярского края и г. Ачинск актуальные года, а именно прошлый и текущий (для которого осуществляется расчет) в нашем случае это 2019 и 2020

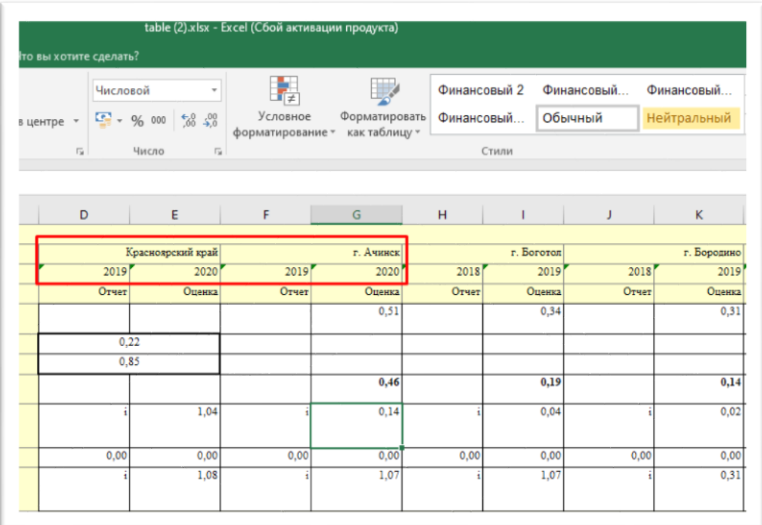

Выделите эти четыре ячейки с актуальными годами и протяните их для всех МО (вправо до конца таблицы)

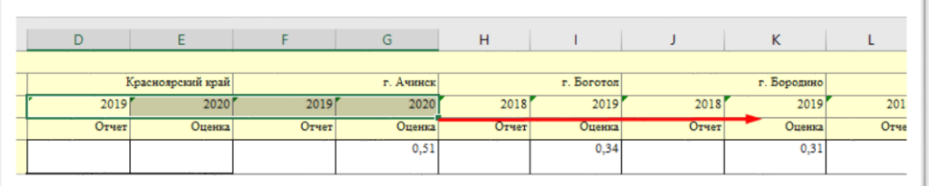

Таким образом мы получим обновленные года на всех МО

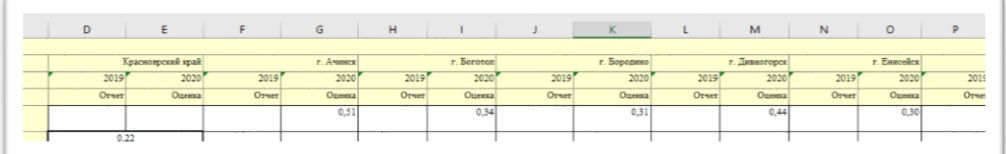

Теперь переходим непосредственно к редактированию исходных данных на основании которых осуществляется расчет

Зажимаем клавишу «Ctrl» и начиная со столбца «E» через столбец делаем следующее:

Выделяем столбец в диапазоне с 69 по 112 строку. Таким образом мы выделяем актуальные данные за 2019 год (остались с прошлой страницы), чтобы не заполнять их по новой, так они используются в расчетах для 2020. Т.е. это данные прошлого периода.

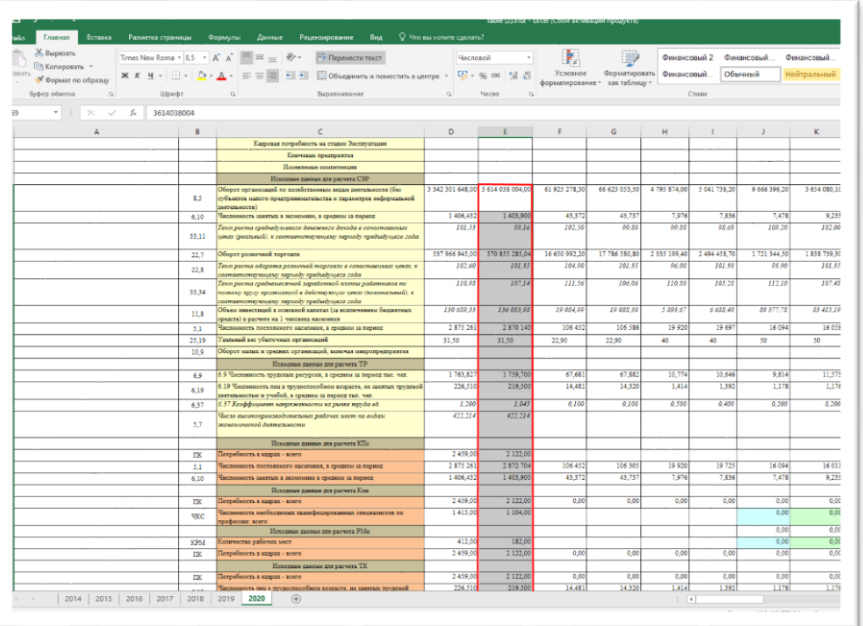

После чего нажимаем сочетание клавиш «Ctrl+X», таким образом мы вырежем эти данные из указанного диапазона, поскольку на данной странице эти ячиейки будут использованы под данные 2020

Встаем в ячейку предыдущего столбика на 69 строку и нажимаем сочетание клавиш «Ctrl+V», таким образом мы вставим данные в столбик относящийся к 2019 году

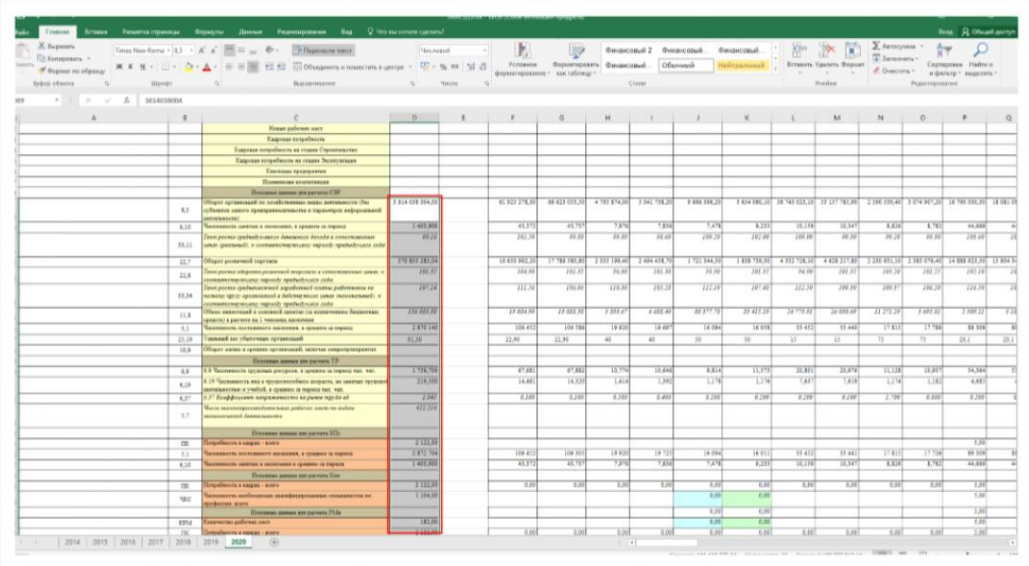

Проделываем данную процедуру с каждым МО, то есть со всеми столбиками через один, G, I, K, M, O, Q и т.д.

Таким образом каждый второй столбик в диапазоне с 69 по 112 строку получиться пустым. Это место для заполнения новых данных, по новому году (в нашем случае 2020).

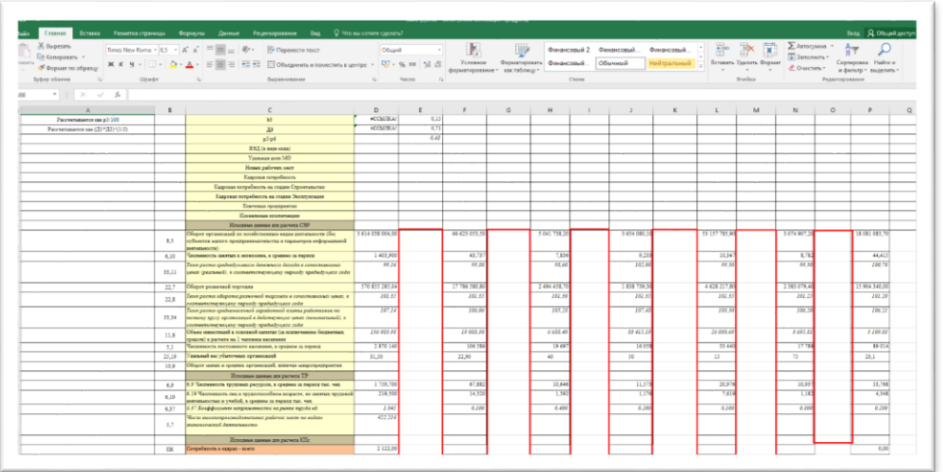

Теперь остается внести в таблицу актуальные данные за 2020 год для каждого МО, по показателям, перечисленным в столбце «С» в диапазоне с 69 по 112 строку.

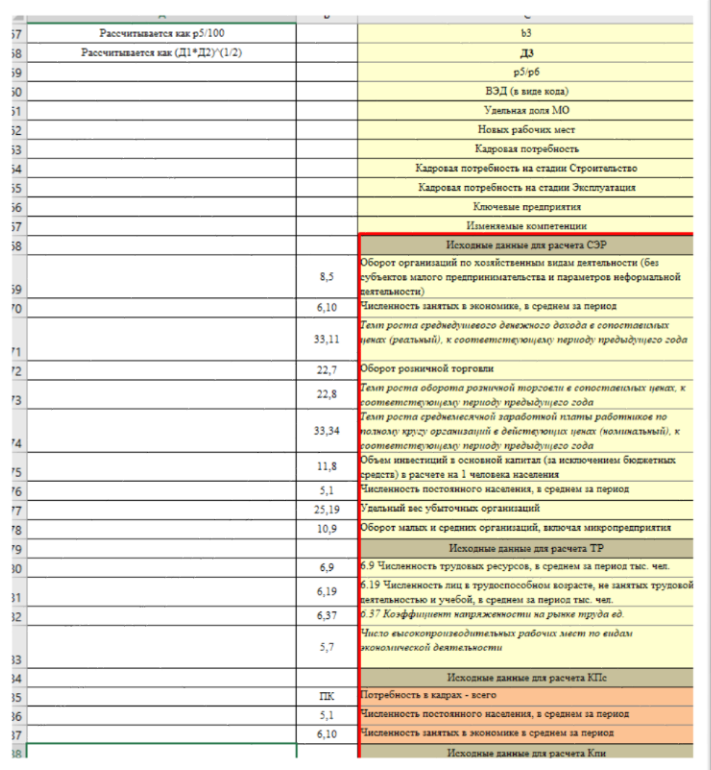

После чего наводим косметические правки Выделяем всю таблицу, и ставим «Все границы»

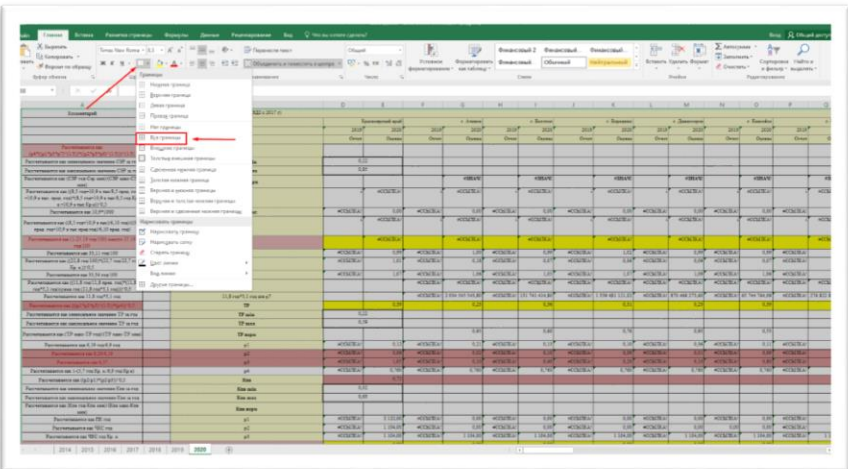

5. Сохранить таблицу как **«table.xlsx»**

6. Зайти на сайт Reg.ru (в качестве данных для входа использовать Логин на рег.ру: [trudmonitoring@yandex.ru](mailto:trudmonitoring@yandex.ru) Пароль: 8y11CP!P)

7. Нажать на название домена в правом верхнем углу

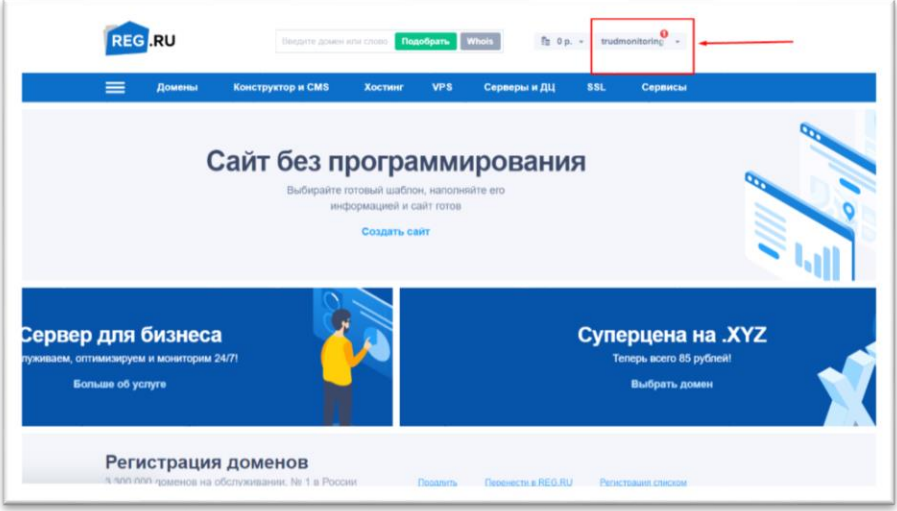

8. В выпадающем списке выбрать «Мои домены и услуги»

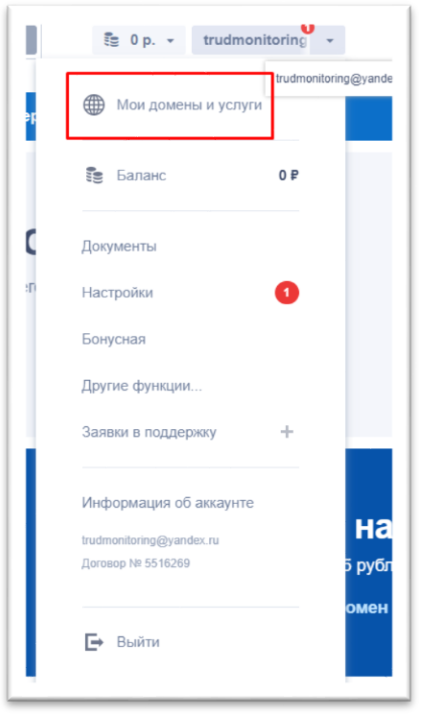

9. В левой (боковой) панели необходимо выбрать вкладку «Хостинги»

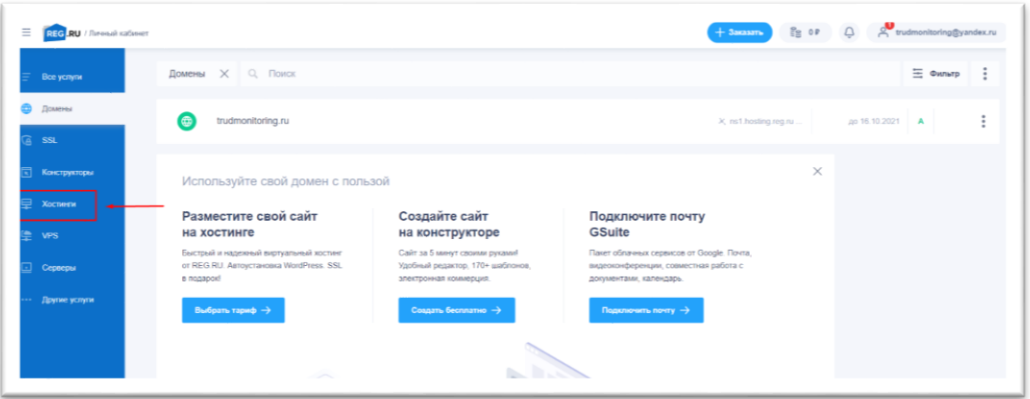

### 10. Затем необходимо в основном поле нажать (выбрать) сам хостинг

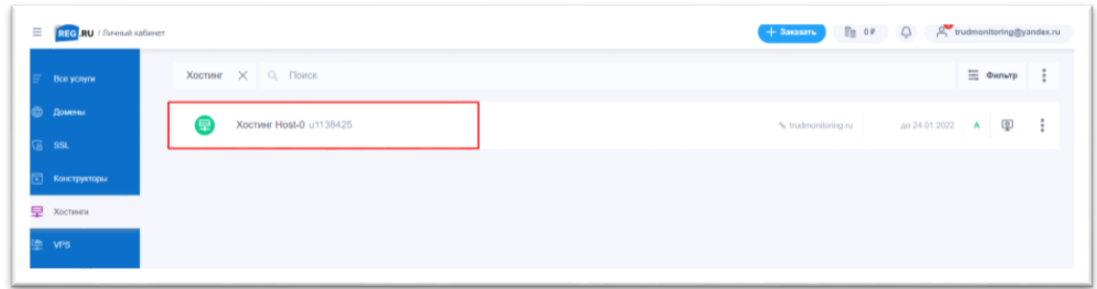

11. В появившемся окне спуститься вниз и найти «Панель управления», нажать на нее

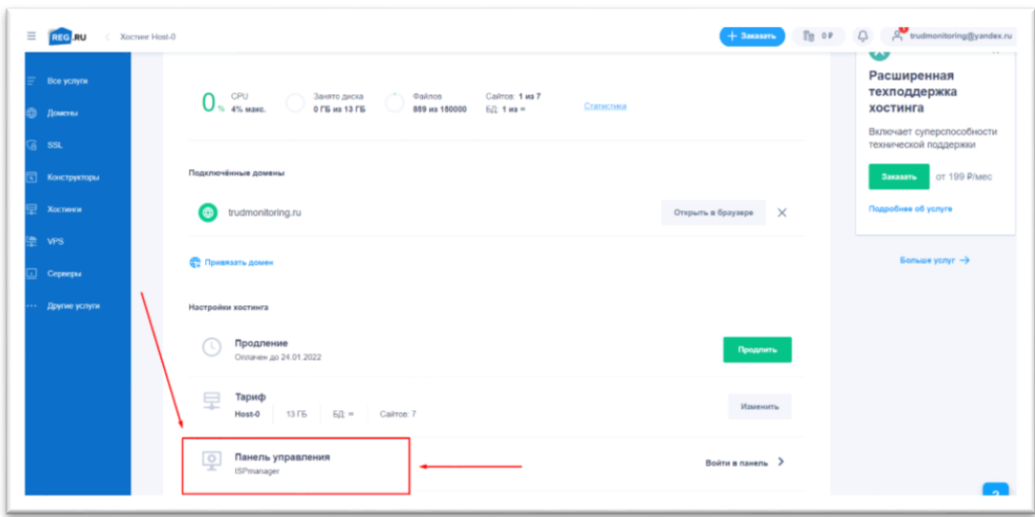

12. В появившемся окне на панели слева выбрать (нажать) WWWдомены

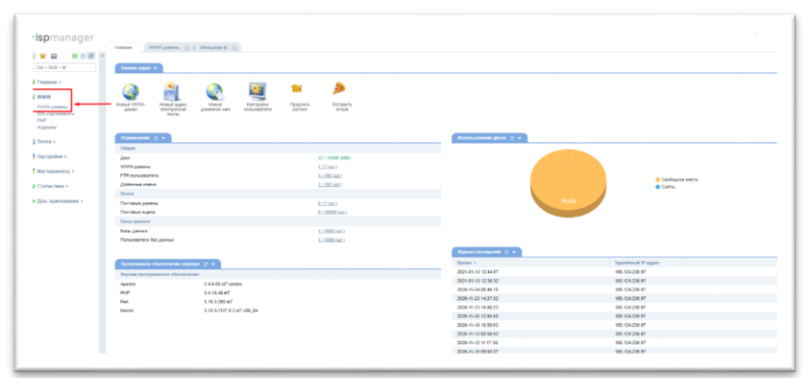

13. В открывшемся окне нажать на адрес сайта 1 раз тем самым выделив его, после чего нажать «каталог».

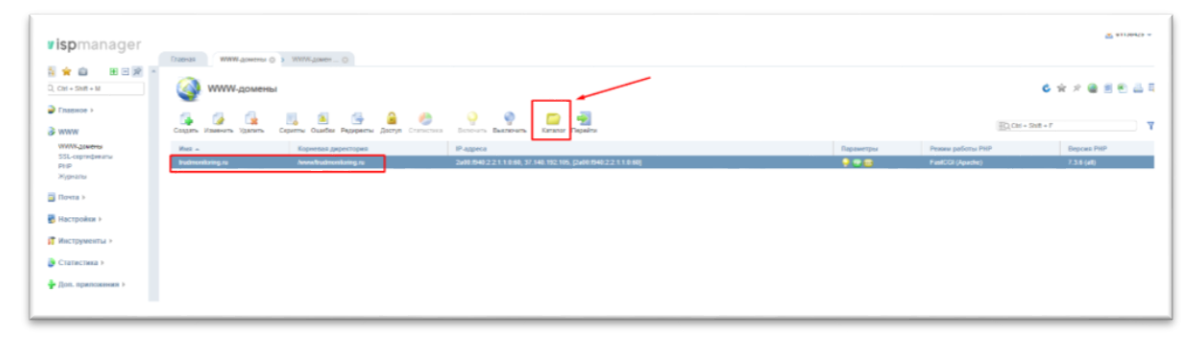

14. В появившемся окне выбрать папку «table» (двойной щелчок мыши)

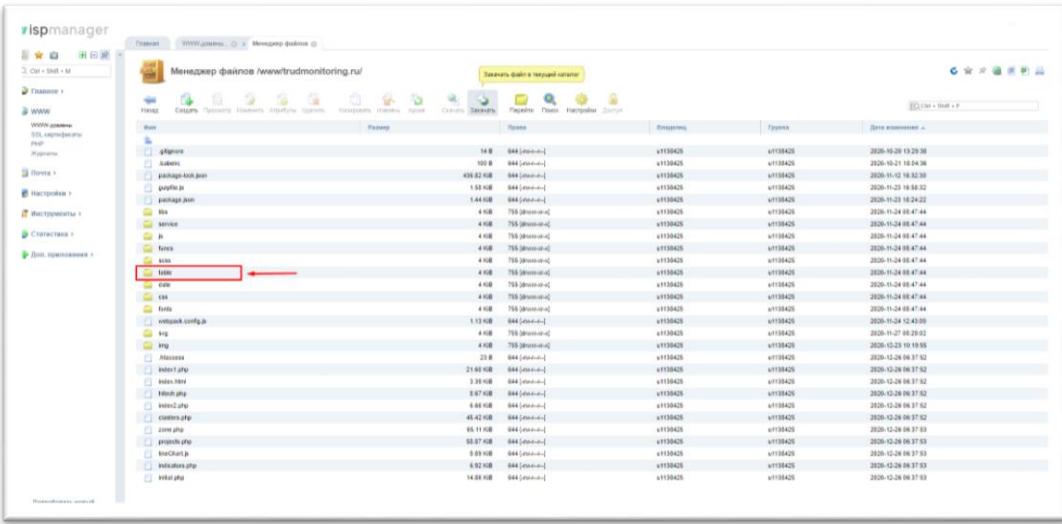

### 15. В появившемся окне нажать кнопку «Закачать»

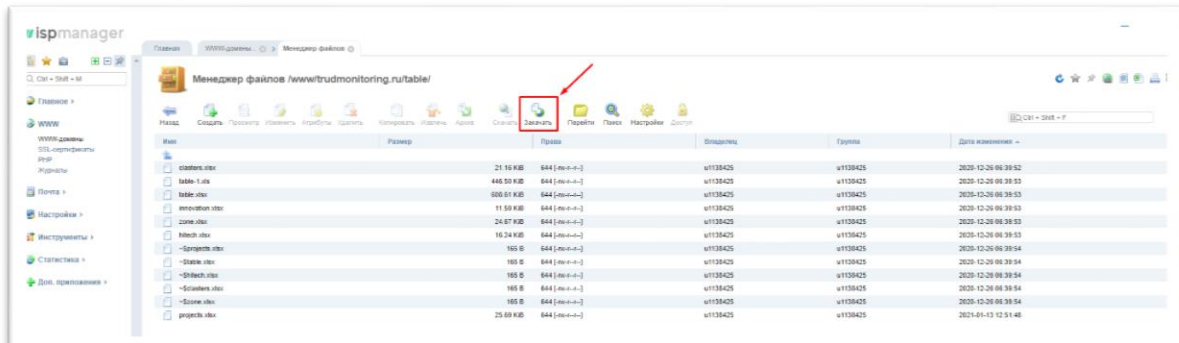

16. В открывшемся окне нажмите на кнопку «Выберите файл» и укажите путь к обновленному файлу на вашем компьютере**. ВАЖНО: убедитесь, что файл на вашем компьютере имеет название «table.xlsx», только тогда система сможет удалить старый файл и распознать новый.**

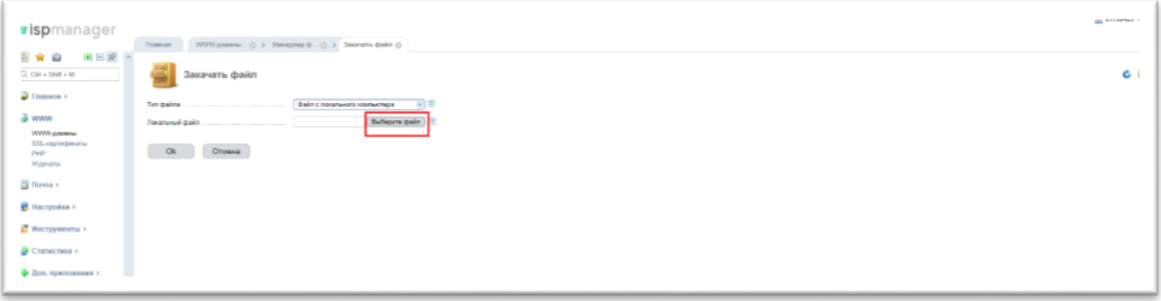

17. После того, как файл выбран, нажмите «Ок» и система обновит файл.

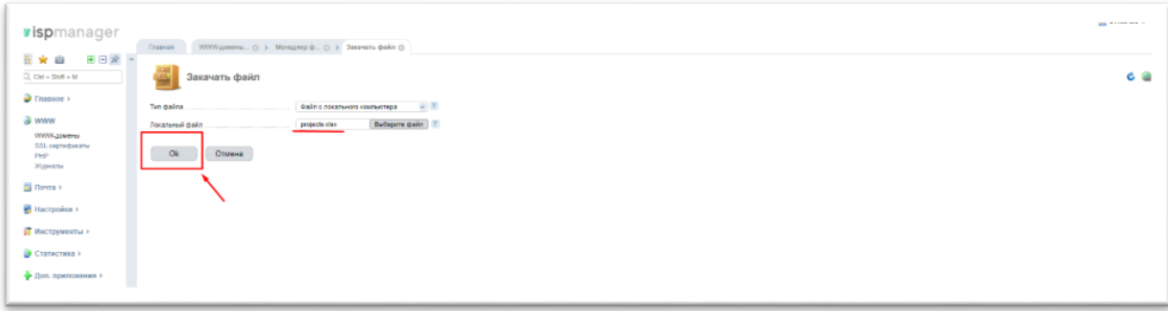

18. Файл обновлен. Заходим на сайт, заходим во вкладку «Индикаторы разрывов на рынке труда», очищаем кэш (ctrl+shift+r), все изменения появляются на сайте.

### **5. КЛАСТЕРЫ ПРОФЕССИОНАЛЬНЫХ КОМПЕТЕНЦИЙ**

<span id="page-30-0"></span>Для того чтобы добавить новые «Кластеры профессиональных компетенций» Вам необходимо:

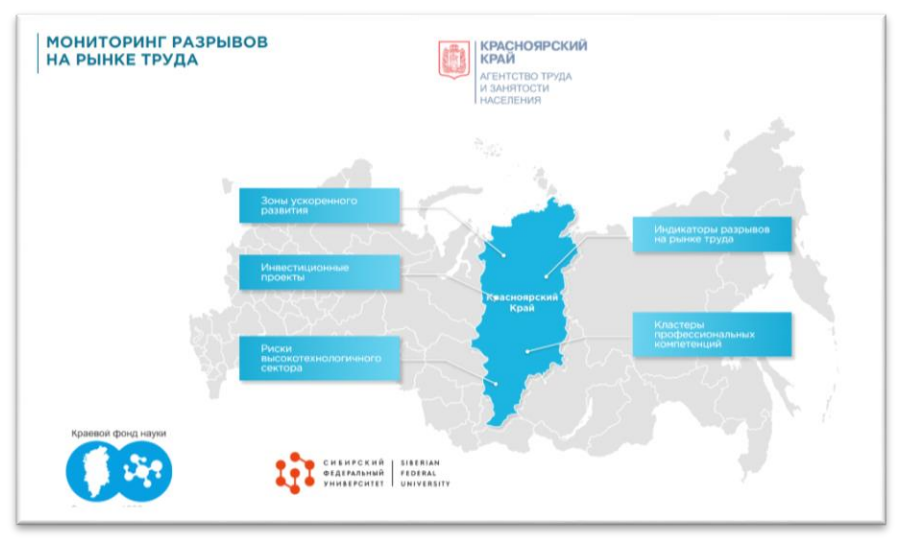

1. Зайти на сайт<http://trudmonitoring.ru/>

2. Зайти во вкладку «Кластеры профессиональных компетенций»

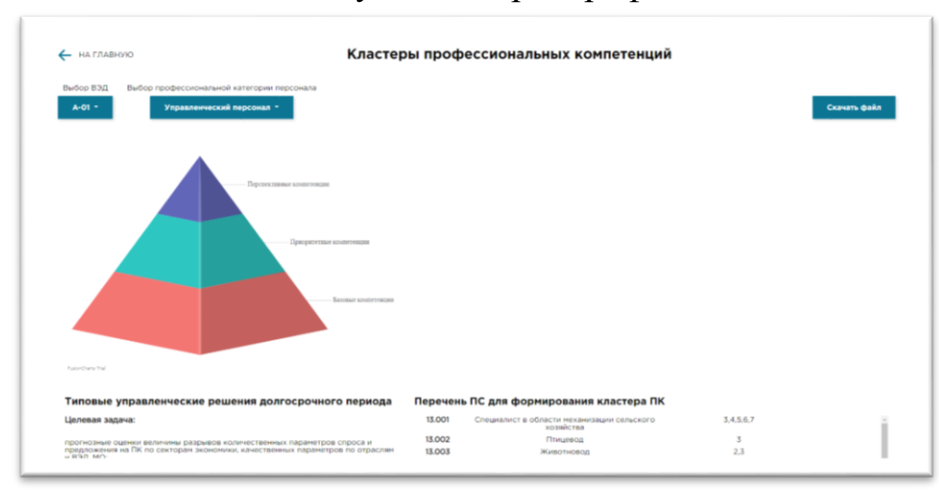

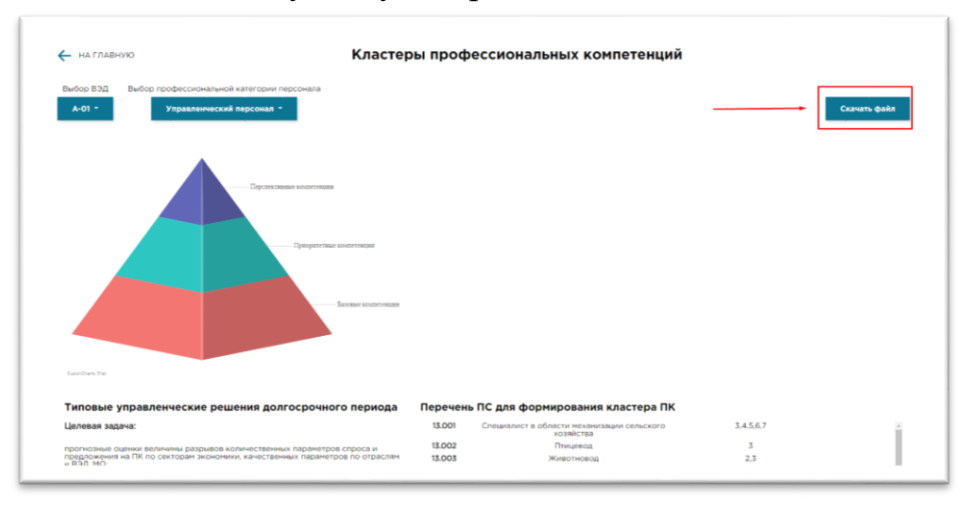

### 3. Скачать актуальную версию таблицы с исходными данными

### 4. В скаченную таблицу внести данные об индикаторах

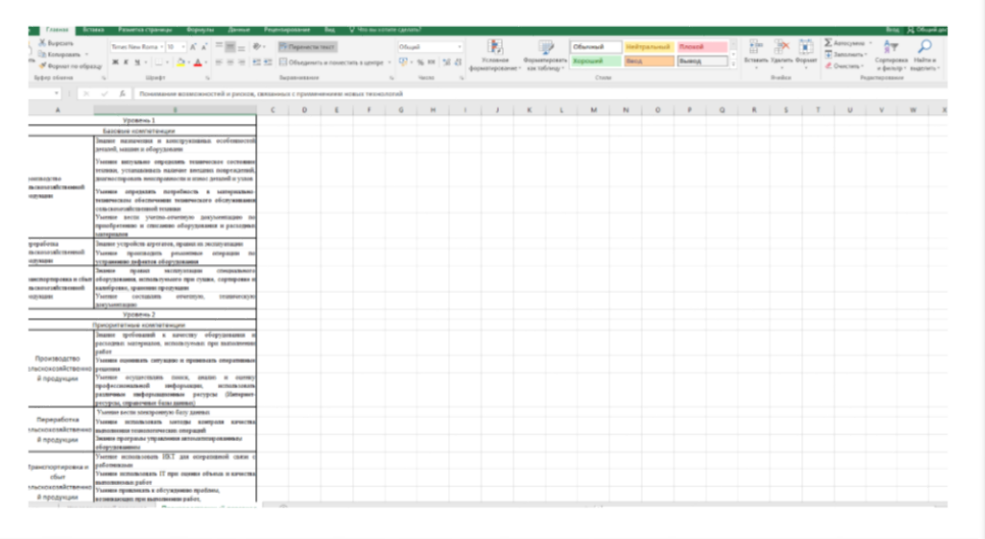

Как это сделать:

Просто добавляйте новые данные ниже согласно шаблону, единственное стоит обратить внимание делаете Вы это для управленческого персонала или же для производственного (см. название листов в таблице).

5. Сохранить таблицу как **«clasters.xlsx»**

6. Зайти на сайт Reg.ru (в качестве данных для входа использовать Логин на рег.ру: [trudmonitoring@yandex.ru](mailto:trudmonitoring@yandex.ru) Пароль: 8y11CP!P)

7. Нажать на название домена в правом верхнем углу

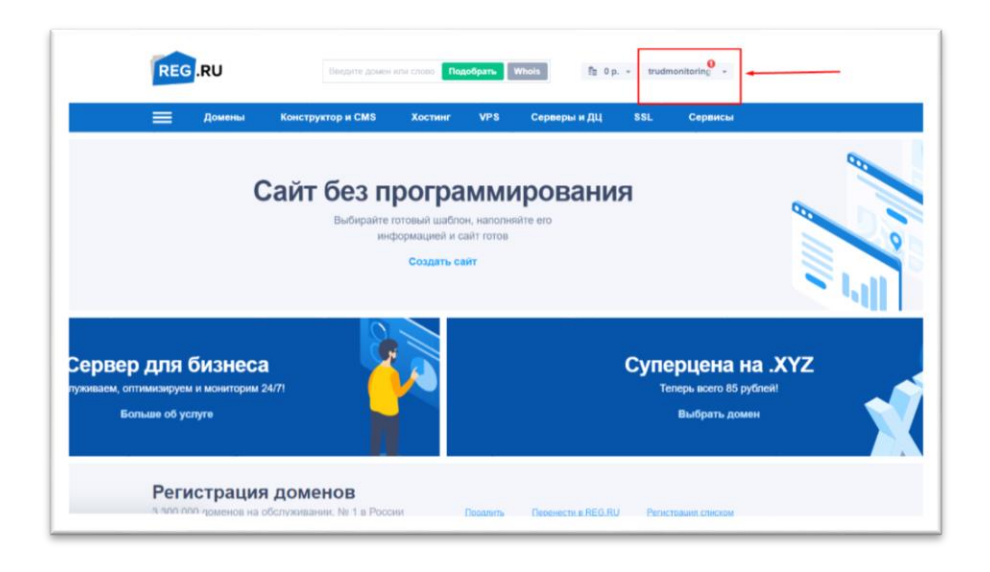

8. В выпадающем списке выбрать «Мои домены и услуги»

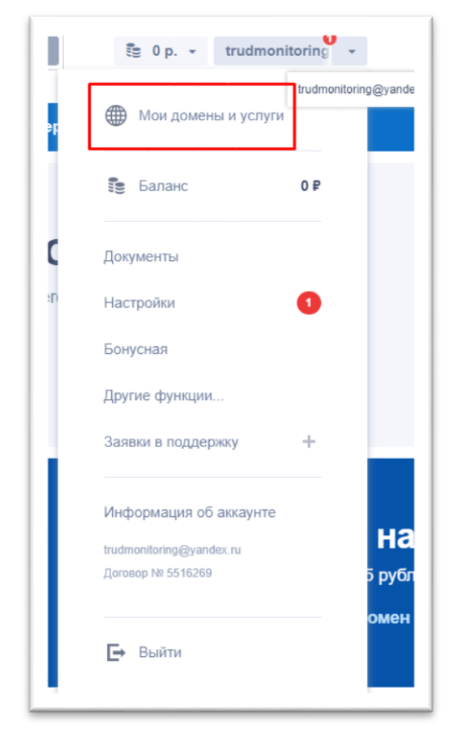

9. В левой (боковой) панели необходимо выбрать вкладку «Хостинги»

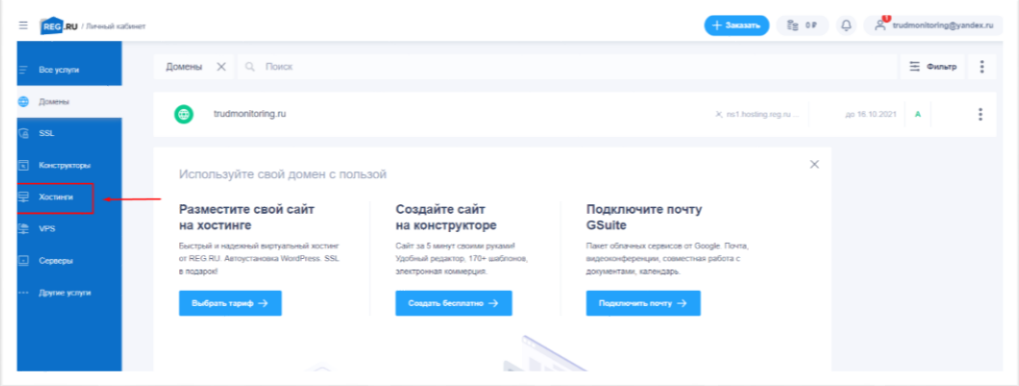

10. Затем необходимо в основном поле нажать (выбрать) сам хостинг

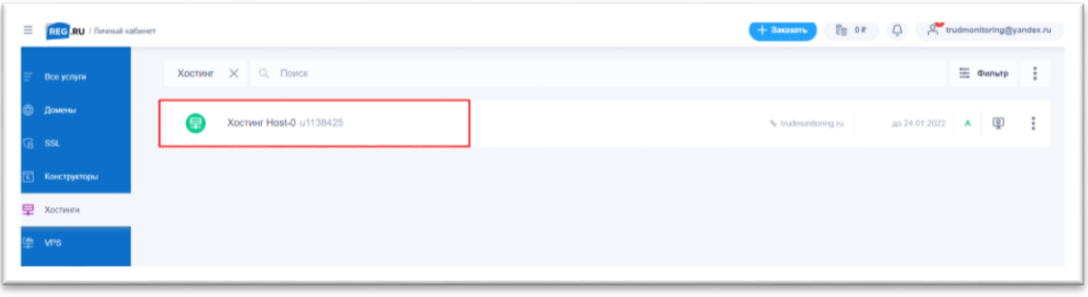

11. В появившемся окне спуститься вниз и найти «Панель управления», нажать на нее

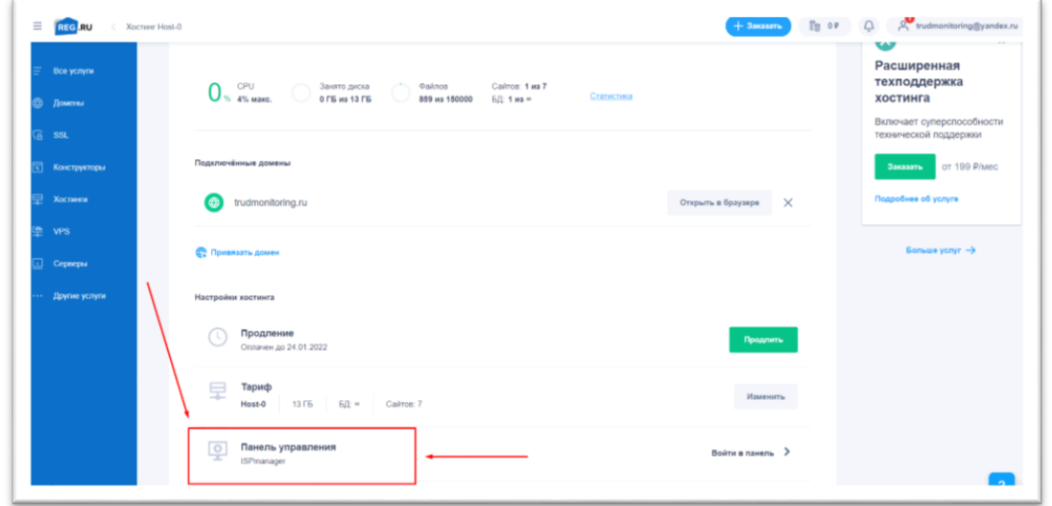

12. В появившемся окне на панели слева выбрать (нажать) WWWдомены

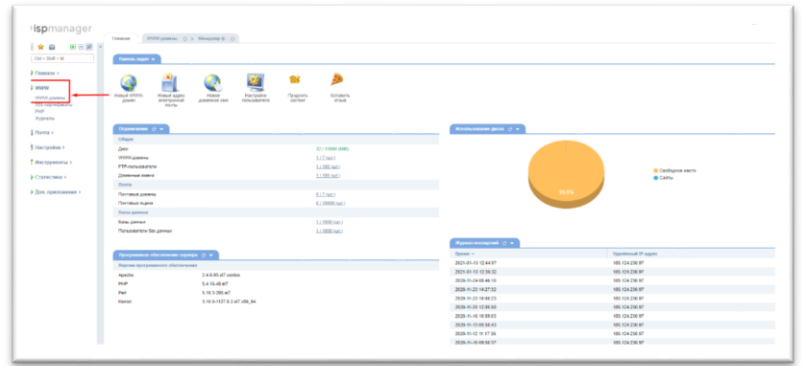

13. В открывшемся окне нажать на адрес сайта 1 раз тем самым выделив его, после чего нажать «каталог».

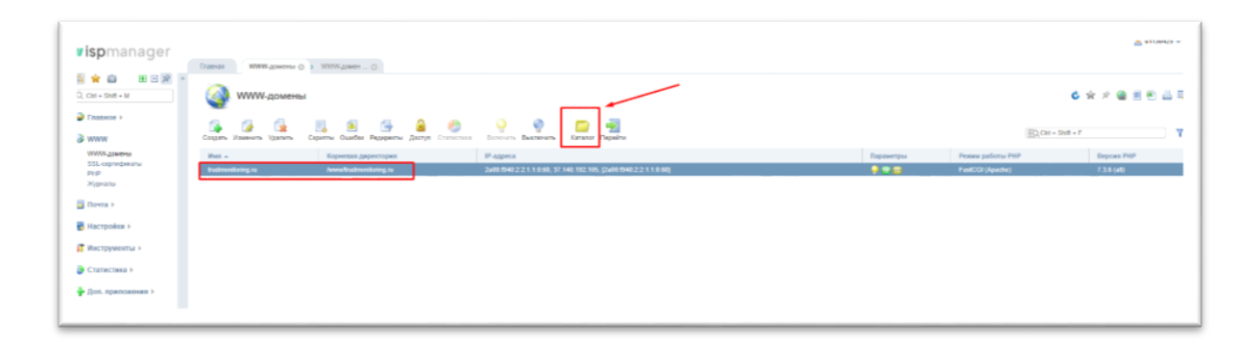

14. В появившемся окне выбрать папку «table» (двойной щелчок мыши)

| 田田湖<br>日常自                 | These WWW.colleres C: 3 Mercarep deskton C:                  |                                                           |                                           |                  |                 |                                        |
|----------------------------|--------------------------------------------------------------|-----------------------------------------------------------|-------------------------------------------|------------------|-----------------|----------------------------------------|
| $2$ dat + that + M         | Менеджер файлов /www/trudmonitoring.ru/                      |                                                           | Seezvary dialin's texycani rateriar       |                  |                 | 6 全 2 值 度 机 品                          |
| • Главное »                | ٠                                                            | S.<br>g,<br>ъ<br>ul.                                      | 요                                         |                  |                 | $\overline{\text{SO}}$ Car + Shift + P |
| & WWW                      | <b>Flassic</b><br>Coupes Concord Humsets Attachine Historica | Crimers Sacratte<br>Grationen, Hierten,<br><b>Fabrica</b> | Finishing.<br>Peasts.<br>Hatmoslea Doctor |                  |                 |                                        |
| WWW.assesser               | <b>Warry</b>                                                 | Passes                                                    | Tinkha                                    | <b>Bristowns</b> | Tyynna          | Zava emmersion                         |
| 55L cerrochesansi<br>$P+P$ |                                                              |                                                           |                                           |                  |                 |                                        |
| 20 pointers                | -9<br>.gilgnore                                              | 14 B                                                      | 644 September                             | <b>u1130425</b>  | 4/1138405       | 2826-10-20 13:20:38                    |
|                            | Đ.<br>Autors                                                 | 100 B                                                     | 844 (else-e-)                             | +1130425         | w1138425        | 2026-10-21 18:04:36                    |
| <b>Si Howta</b> >          | package-kick axon                                            | 436.82 KiB                                                | 644 (atau-a-)                             | +1130425         | 67138425        | 2820-11-12 18:32:30                    |
| И Настолины к              | purpties in                                                  | 1.52.108                                                  | $044 (4066 - 6)$                          | <b>+1130425</b>  | <b>ATT35425</b> | 2020-11-23 16:58:32                    |
|                            | painage.jvon                                                 | 1,44,838                                                  | GALLANDER                                 | v1130425         | <b>A1138425</b> | 2020-11-23 18:24:22                    |
| В Инструменты 1            | $\frac{1}{2}$<br>klas                                        | $4 + 0.01$                                                | 766 (dewanished)                          | <b>uT130425</b>  | w1138425        | 3020-11-24 08:47:44                    |
|                            | $\blacksquare$<br><b>SErvice</b>                             | $4 \times R$                                              | 795 Strawsvalled                          | 61130425         | w1135425        | 2020-11-24 08:47:44                    |
| CYATRICTARIA S             | $\frac{1}{2}$<br>×                                           | 4.958                                                     | 765 blessman-ab                           | v1130425         | s1138425        | 2020-11-24 08:47:44                    |
| - Лоп. приповений »        | <b>Call News</b>                                             | 4.108                                                     | 755 (drawinatio)                          | v1130425         | ut135425        | 2020-11-24 08:47:44                    |
|                            | scan                                                         | 4.908                                                     | 755 (dinner-at-a)                         | $+1130425$       | <b>ATTRE425</b> | 2020-11-24 08:47:44                    |
|                            | $-14480$                                                     | 4108                                                      | 766 (drawniatia)                          | 41130426         | 41138425        | 2020-11-24 08:47:44                    |
|                            | <b>COL</b> OVE                                               | 4.108                                                     | 755 (dram-at-a)                           | u1130425         | ut138425        | 2020-11-24 08:47:44                    |
|                            | $\Box$ cas                                                   | 4 KiB                                                     | 755 (drum-at-a)                           | u1130425         | u1135425        | 2020-11-24 08:47:44                    |
|                            | <b>ELL</b> finite                                            | 4 10 8                                                    | 766 (driven and)                          | u1130425         | <b>ATTS5425</b> | 2020-11-24 05:47:44                    |
|                            | c) weigask.com/g.jk                                          | 1.13.600                                                  | 644 September 1                           | +1130425         | w1138426        | 2020-11-24 12:43:00                    |
|                            | Gi ve                                                        | 4 × 8                                                     | 766 Mewww.ar-at                           | +1130425         | <b>ATT38426</b> | 2020-11-27 08:29:02                    |
|                            | E ma                                                         | 4 KGB                                                     | 755 Strassvar-ab                          | v1130426         | <b>AT138426</b> | 2020-12-25 10:19:55                    |
|                            | a.<br><b>Jilaccons</b>                                       | 23.8                                                      | 644 (assembly)                            | +1130425         | s/1135425       | 3920-12-24 06:37:52                    |
|                            | intertate                                                    | 21.65 KB                                                  | 644 (Joseph J                             | 1113426          | 61135425        | 2020-12-26 06:37:52                    |
|                            | Notes.html                                                   | 3.99 KiB                                                  | 644 (asset-4-)                            | +1130425         | s/1138425       | 2020-12-26 06:57:52                    |
|                            | [ Hiech phy                                                  | 2.67 KiB                                                  | 644 (eternic)                             | 41138429         | 67138426        | 2020-12-26 06:37:52                    |
|                            | а<br>index2.php                                              | 6.46 KiB                                                  | 644 (eternal)                             | s1130425         | w1135425        | 2020-12-26 09 37 62                    |
|                            | C clasters.php                                               | 45.42 Kill                                                | 644 (assembly)                            | x1130425         | <b>ATT38425</b> | 2020-12-26 06:37:52                    |
|                            | 2008.000                                                     | 65.11 HDB                                                 | B44 (attracted)                           | u1130425         | a/1138425       | 2020-12-26 06:37 53                    |
|                            | projects prior                                               | 68.67.608                                                 | 644 (assumed)                             | u1130425         | ut135425        | 2026-12-24 06:37:53                    |
|                            | <b>IncOath</b>                                               | 9.05 Kill                                                 | 644 (January)                             | x1130425         | <b>ATT35425</b> | 2820-12-26 06 37 53                    |
|                            | <b>Nikotors</b> php                                          | 6.92 HGB                                                  | 644 (essential)                           | 1113425          | 41138425        | 2020-12-26 04:37:53                    |
|                            | C) Initial php                                               | 14.06 KGB                                                 | $044 (and -4 -1)$                         | +1130425         | <b>A1138425</b> | 3920-12-26 06 37 53                    |

15. В появившемся окне нажать кнопку «Закачать»

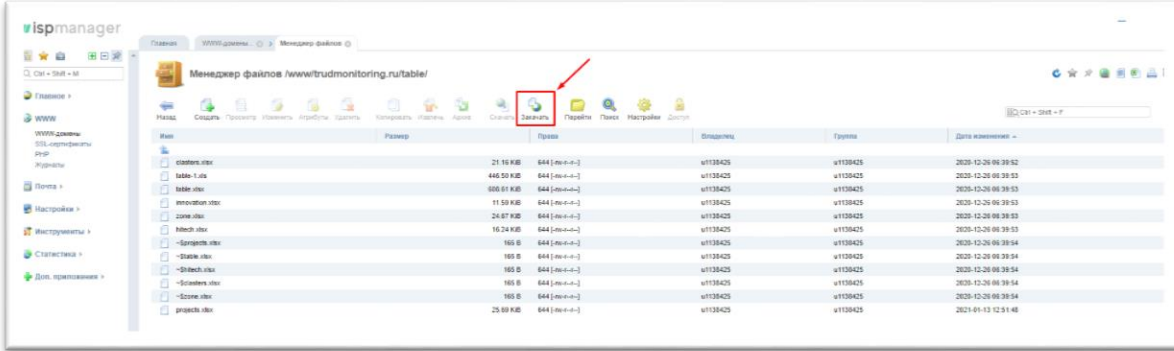

16. В открывшемся окне нажмите на кнопку «Выберите файл» и укажите путь к обновленному файлу на вашем компьютере**. ВАЖНО: убедитесь, что файл на вашем компьютере имеет название «clasters.xlsx», только тогда система сможет удалить старый файл и распознать новый.**

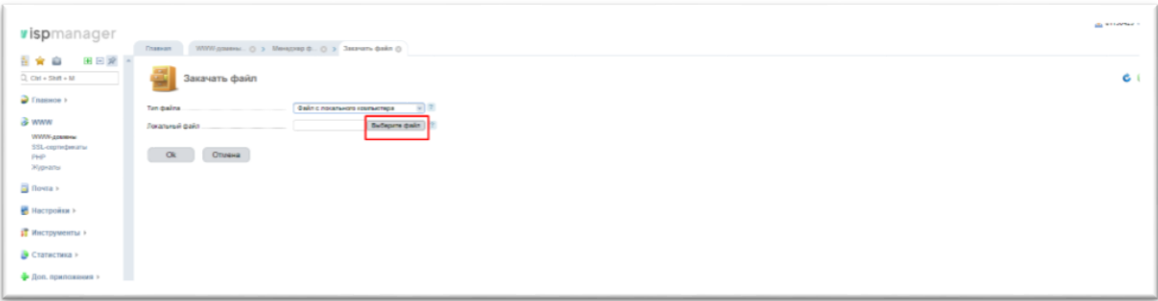

17. После того, как файл выбран, нажмите «Ок» и система обновит файл.

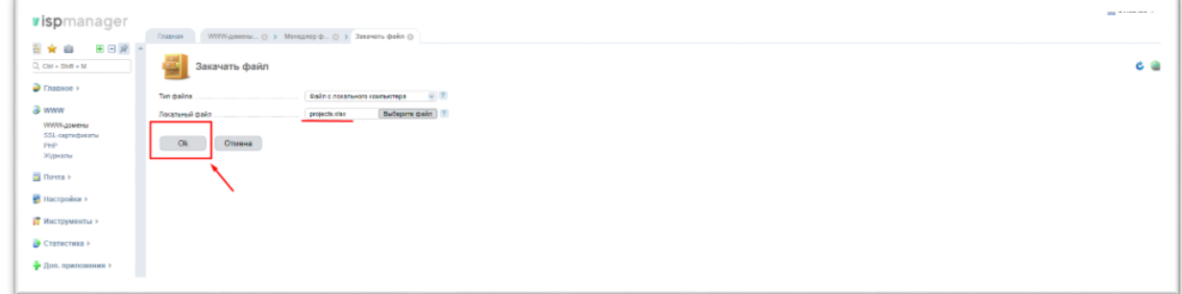

18. Файл обновлен. Заходим на сайт, заходим во вкладку «Кластеры профессиональных компетенций», очищаем кэш (ctrl+shift+r), все изменения появляются на сайте.